# Donanım Başvuru Kılavuzu—dc7700 Serisi Ultra İnce Masaüstü Bilgisayar

HP Compaq Ofis Bilgisayarı

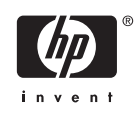

© Copyright 2006 Hewlett-Packard Development Company, L.P. Bu belgede yer alan bilgiler önceden bildirilmeksizin değiştirilebilir.

Microsoft ve Windows, Amerika Birleşik Devletleri ve diğer ülkelerde Microsoft Corporation'ın ticari markalarıdır.

HP ürün ve servislerine ilişkin garantilerin tamamı, bu ürün ve servislerle birlikte verilen sınırlı garanti beyanlarında açıkça belirtilir. Burada belirtilen hiçbir şey ek garanti oluşturacak şekilde yorumlanmamalıdır. HP, bu kılavuzda olabilecek teknik veya yazım hatalarından ya da eksikliklerden sorumlu tutulamaz.

Bu belge, telif haklarıyla korunan mülkiyet bilgileri içermektedir. Bu belgenin hiçbir bölümü Hewlett-Packard Company'nin önceden yazılı onayı olmadıkça fotokopiyle çoğaltılamaz, kopyalanamaz veya başka dillere çevrilemez.

Donanım Başvuru Kılavuzu

dc7700 Ultra İnce Masaüstü Modeli

Birinci Baskı (Ağustos 2006)

Belge Parça Numarası: 418212-141

## **Bu Kitap Hakkında**

Bu kılavuzda, bu bilgisayar modelinin yükseltilmesiyle ilgili temel bilgiler yer almaktadır.

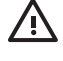

**UYARI!** Bu tarzda yazılmış metinler, talimatlara uymadığınız takdirde bedensel zarar görebileceğinizi veya ölüme sebep olunabileceğini belirtir.

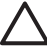

**DİKKAT** Bu şekilde tasarlanmış metinler, yönergelere uyulmadığı takdirde donatının zarar görebileceğini veya bilgi kaybıyla karşılaşabileceğinizi belirtir.

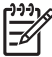

**Not** Bu şekilde hazırlanan metinler, önemli ek bilgiler sağlamaktadır.

# İçindekiler

### 1 Ürün Özellikleri

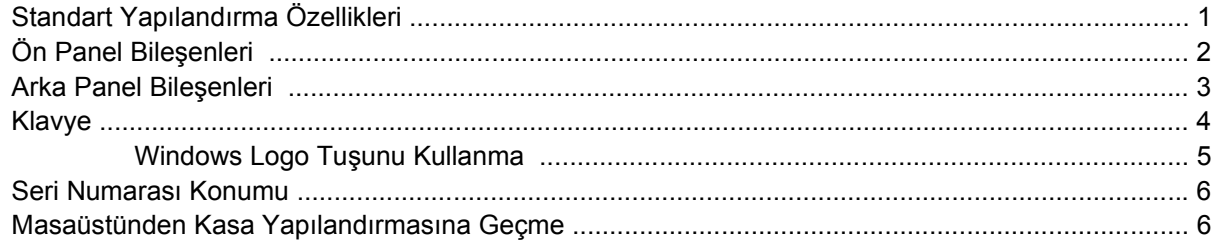

### 2 Donanım Yükseltmeleri

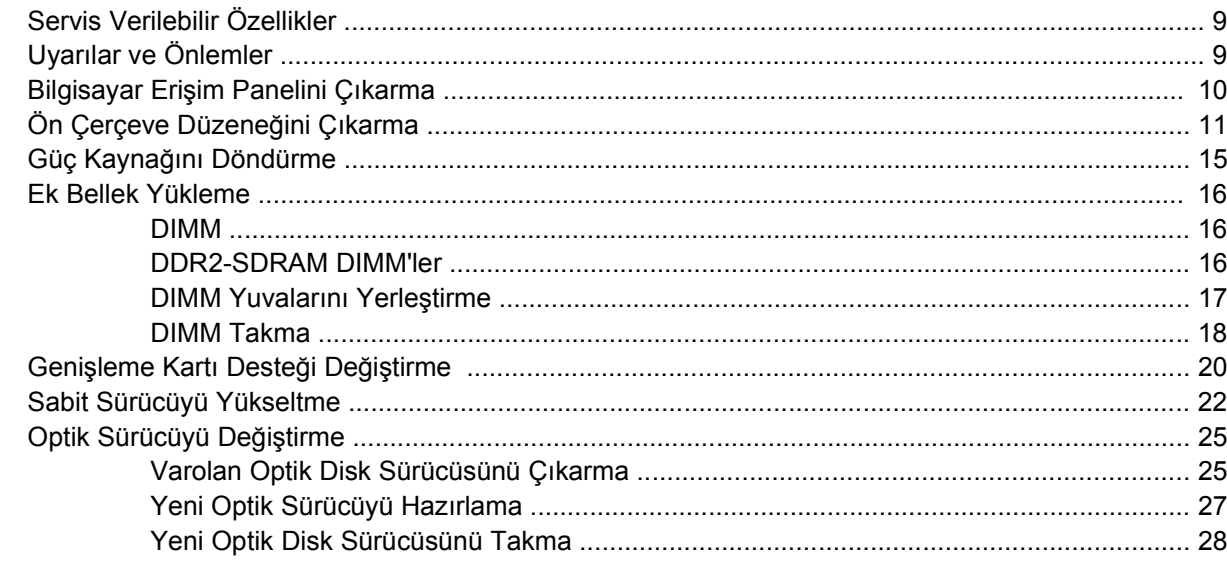

### Ek A Özellikler

### Ek B Pil Değiştirme

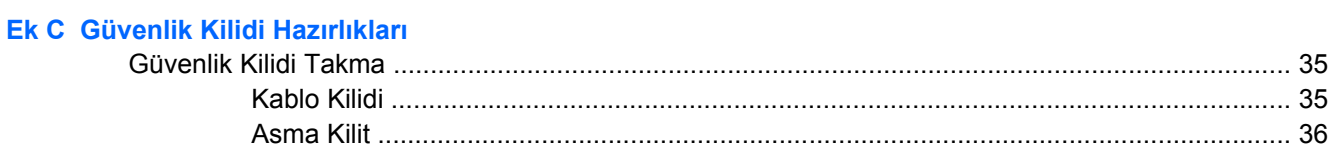

### Ek D Elektrostatik Deşarj

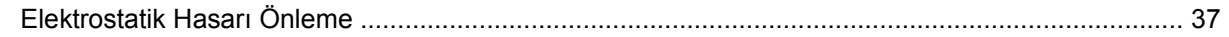

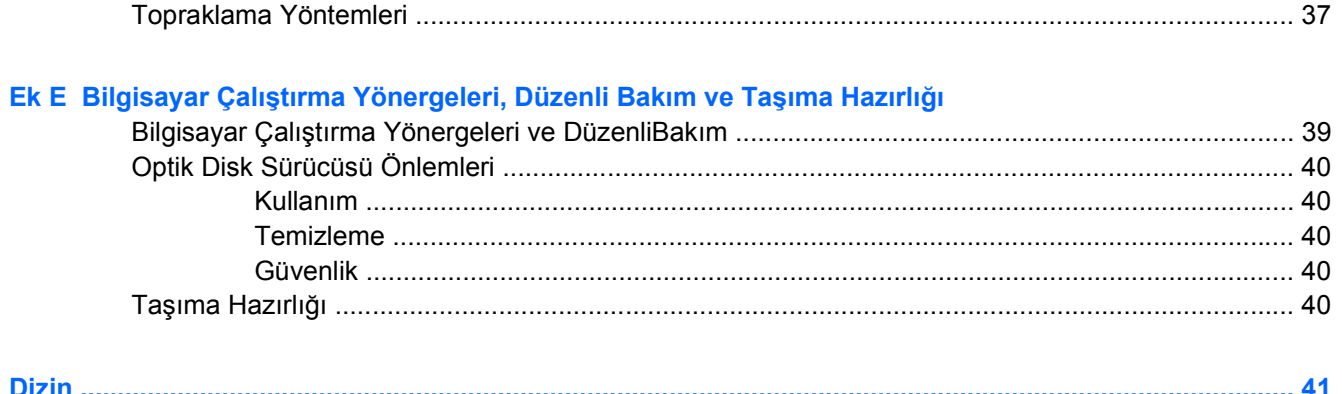

# <span id="page-6-0"></span>**1 Ürün Özellikleri**

# **Standart Yapılandırma Özellikleri**

HP Compaq Ultra İnce Masaüstü bilgisayar, modele bağlı olarak değişen özelliklerle gelir. Bilgisayarın donanım ve yazılımlarının tam listesi için, tanı yardımcı programını çalıştırın (yalnızca bazı bilgisayar modellerinde vardır). Bu yardımcı programı kullanma yönergeleri *Documentation and Diagnostics CD*'sindeki *Sorun Giderme Kılavuzu*'nda verilmiştir.

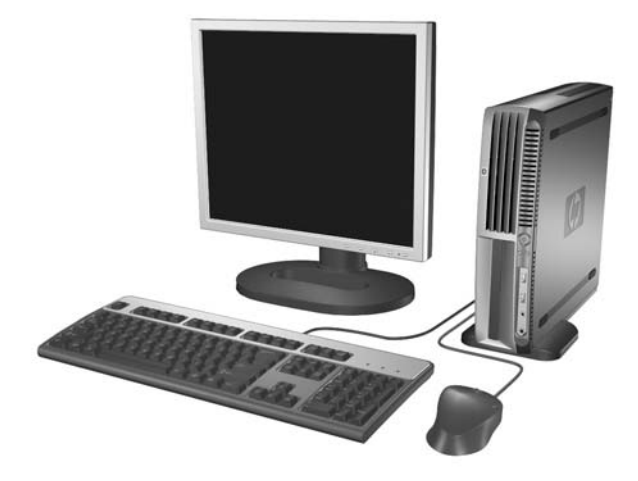

**Şekil 1-1** Ultra İnce Masaüstü

# <span id="page-7-0"></span>**Ön Panel Bileşenleri**

Sürücü yapılandırması da modele göre değişiklik gösterebilir.

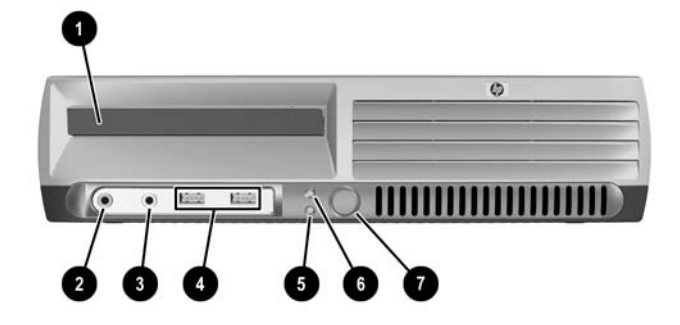

#### **Tablo 1-1** Ön Panel Bileşenleri

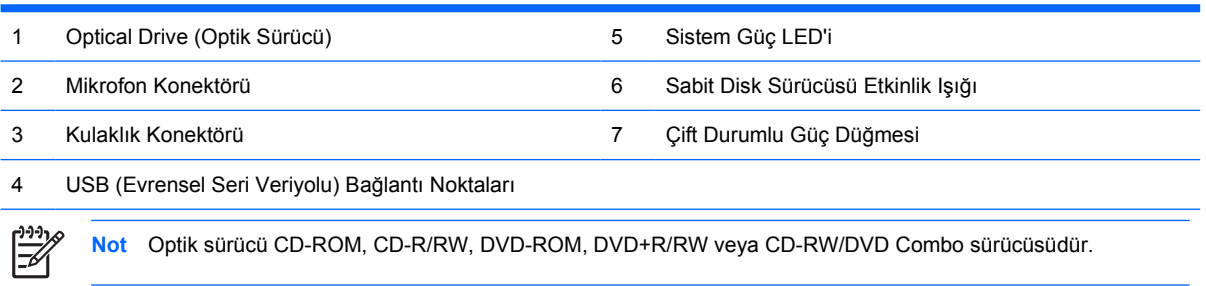

## <span id="page-8-0"></span>**Arka Panel Bileşenleri**

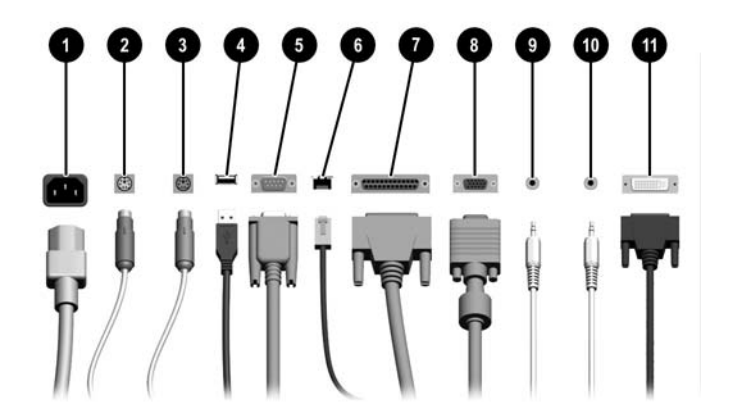

#### **Tablo 1-2** Arka Panel Bileşenleri

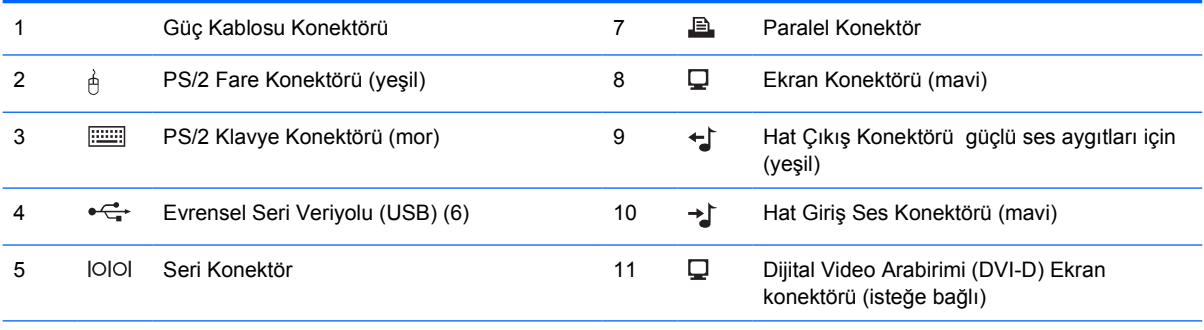

#### 6 RJ-45 Ağ Konektörü

 $\begin{bmatrix} \frac{1}{2} & \frac{1}{2} \\ \frac{1}{2} & \frac{1}{2} \end{bmatrix}$ 

**Not** Konektörlerin düzeni ve sayısı modele göre farklılık gösterebilir.

Bilgisayara bir PCI Express grafik kartı takılmışsa, sistem kartındaki ekran konektörü devre dışıdır.

Bir PCI grafik kartı takılı olduğunda, karttaki ve sistem kartındaki konektörler aynı anda kullanılabilir. Bazı ayarların her iki konektörü de kullanmak için Computer Setup'da değiştirilmesi gerekebilir. Önyükleme Sırası hakkında bilgi için *Documentation and Diagnostics (Belgeler ve Tanılar) CD*'sindeki *Computer Setup (F10) Utility Guide* (Bilgisayar Kurulumu (F10) Yardımcı Program Kılavuzu) belgesine bakın.

İsteğe bağlı DVI–D konektörü yalnızca DVI ekranlarla çalışır. Analog girişli ekranları destekleyecek şekilde uyarlanamaz.

# <span id="page-9-0"></span>**Klavye**

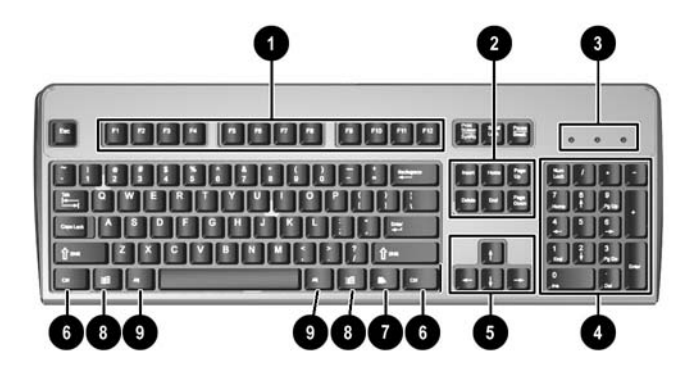

### **Tablo 1-3** Klavye Bileşenleri

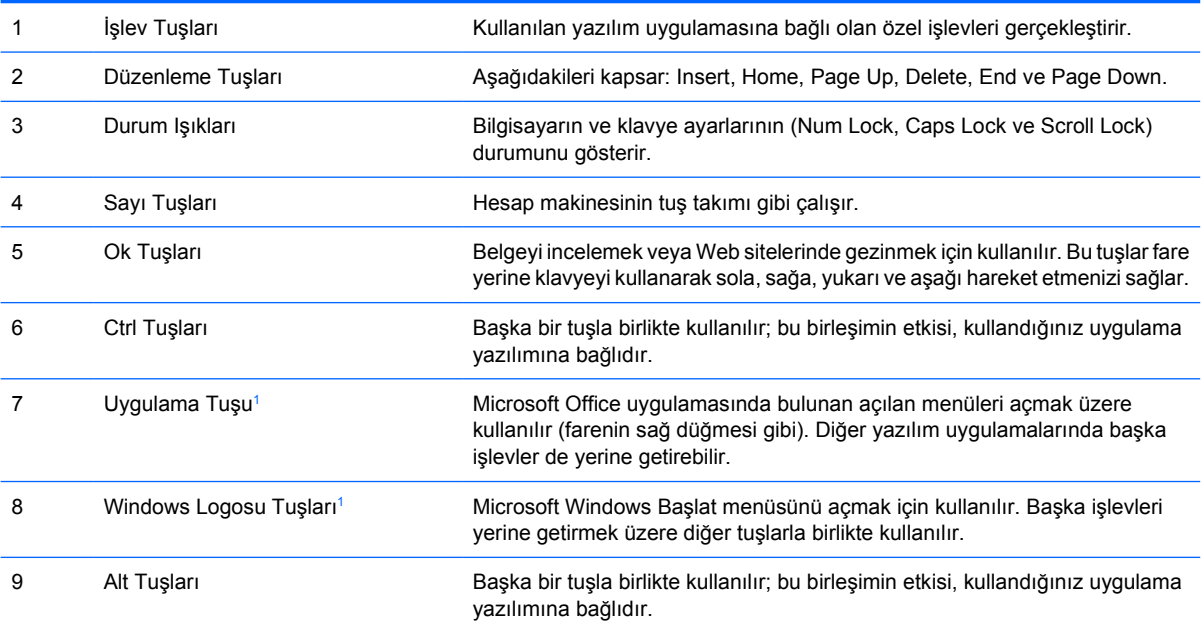

<sup>1</sup> Bazı coğrafi bölgelerde bulunan tuşlar.

## <span id="page-10-0"></span>**Windows Logo Tuşunu Kullanma**

Windows işletim sisteminde yer alan birçok işlevi gerçekleştirmek için, Windows Logo tuşunu diğer tuşlarla birlikte kullanın. Windows Logosu tuşunu belirlemek için <u>Klavye</u> bölümüne bakın.

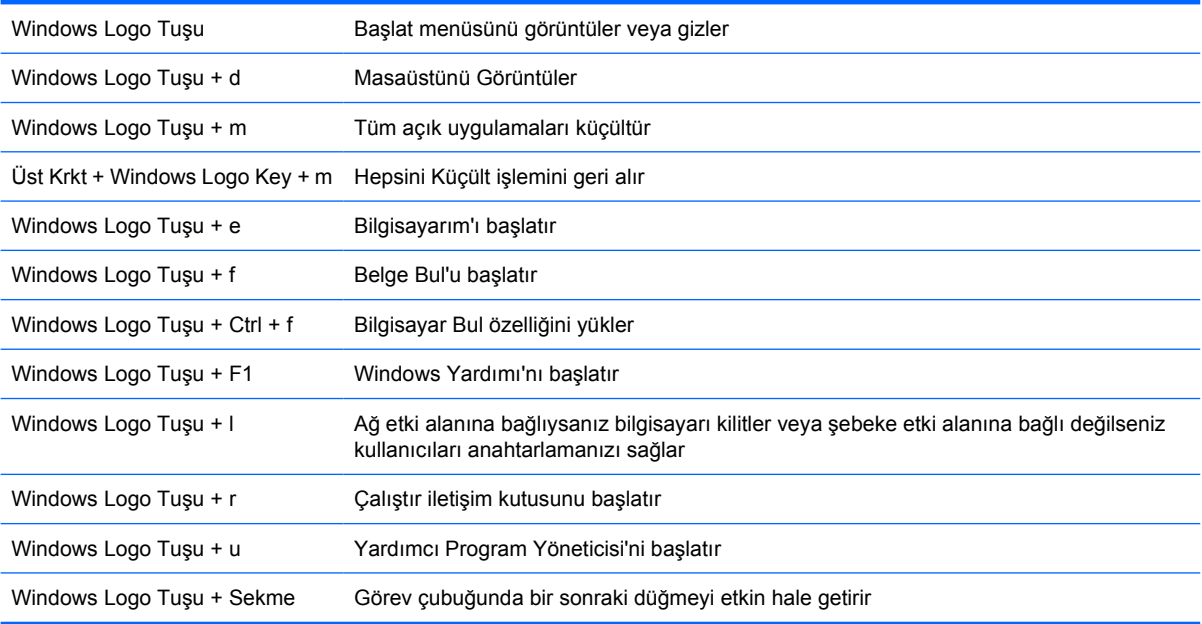

## <span id="page-11-0"></span>**Seri Numarası Konumu**

Küçük kasa yapılandırmasındayken her bilgisayarın üstünde o bilgisayara ait benzersiz bir seri numarası ve ürün kimliği numarası vardır. Yardım almak üzere müşteri hizmetlerini aradığınızda, bu numaraların yanınızda olmasını sağlayın.

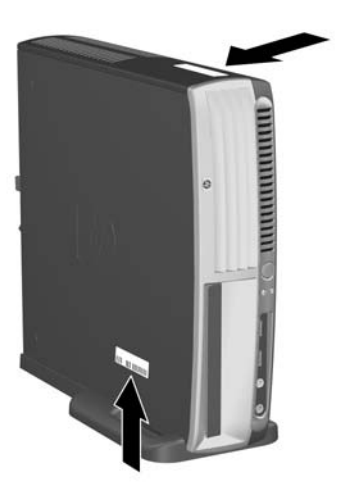

**Şekil 1-2** Seri Numarasının ve Ürün Kimliğinin Konumu

## **Masaüstünden Kasa Yapılandırmasına Geçme**

- **1.** Akıllı Kapak Algılayıcısı etkinse, bilgisayarı yeniden başlatın ve devre dışı bırakmak için Computer Setup'a girin.
- **2.** Çıkarılabilir tüm ortamları çıkarın (optik disk gibi).
- **3.** İşletim sistemini kullanarak bilgisayarı düzgün bir şekilde kapatın ve harici aygıtları kapatın. Güç kablosunu elektrik prizinden çıkarın ve tüm harici aygıt bağlantılarını kesin.

**4.** Bilgisayarı, soğutma birimi alta ve genişletme kartı yukarı gelecek şekilde kasa konumuna döndürün.

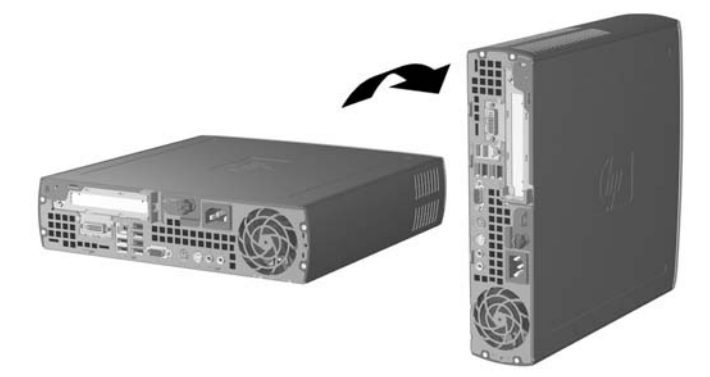

- **5.** Bilgisayarı, kasa dayanağının önündeki kancalar bilgisayarın altındaki havalandırma deliklerine oturacak şekilde dayanağa kadar indirin ve bilgisayarı kancalar geçene kadar geri kaydırın (1).
- **6.** Bilgisayarı dayanağa sıkıştırmak için vidayı sıkın (2). Bu, dengeyi arttırır ve dahili bileşenlere düzgün hava akışı sağlamaya yardımcı olur.

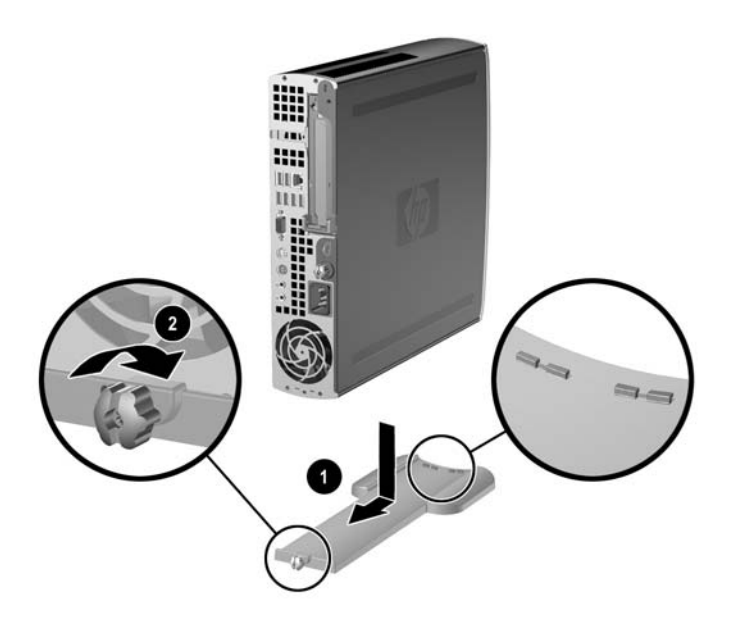

- **7.** Harici donanımı yeniden bağlayın, güç kablosunu güç prizine takın ve bilgisayarı açın.
- **8.** İstendiğinde Akıllı Kapak Algılayıcısı'ni etkinleştirmek için, Computer Setup'ı kullanın.

Kasa yapılandırmasından masaüstü yapılandırmasına geçmek için önceki adımları tersine çevirin.

# <span id="page-14-0"></span>**2 Donanım Yükseltmeleri**

# **Servis Verilebilir Özellikler**

Bilgisayar, yükseltme ve servis işlemlerini kolaylaştıran özelliklere sahiptir. Bu bölümde açıklanan kurulum yordamlarının birçoğu için hiçbir araç gerekmemektedir.

## **Uyarılar ve Önlemler**

Yükseltmeleri yapmadan önce bu kılavuzdaki ilgili yönergeleri, önlemleri ve uyarıları dikkatli bir şekilde okuyun.

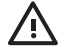

**UYARI!** Elektrik çarpmasından, sıcak yüzeylerden ve yangından yaralanma ve donanımın hasarlanma riskini en aza indirmek için:

Güç kablosunu elektrik prizinden çekin ve dokunmadan önce sistemin dahili bileşenlerinin soğumasını bekleyin.

Telekomünikasyon veya telefon konektörlerini ağ arabirim denetleyicisi (NIC) yuvalarına takmayın.

Güç kablosunun topraklama fişini devre dışı bırakmayın. Topraklama fişi, önemli bir güvenlik özelliğidir.

Güç kablosunu, her zaman kolayca erişebileceğiniz topraklanmış bir prize takın.

Ciddi yaralanma riskini azaltmak için Güvenlik ve Rahat Kullanım Kılavuzu'nu okuyun. Kılavuzda doğru iş istasyonu kurulumu, duruş, bilgisayar kullanıcılarının sağlığı ve çalışma alışkanlıkları açıklanmakta, elektrik ve mekanikle ilgili önemli güvenlik bilgileri verilmektedir. Bu kılavuzu Web'de,<http://www.hp.com/ergo> adresinde ve *Documentation and Diagnostics CD*'sinde bulabilirsiniz.

**DİKKAT** Statik elektrik, bilgisayarın veya isteğe bağlı donatının elektrikli bileşenlerine zarar verebilir. Bu yordamlara başlamadan önce, bir süre topraklanmış metal nesneye dokunarak statik elektriğinizi boşalttığınızdan emin olun. Daha fazla bilgi için, bkz. EK D, [Elektrostatik De](#page-42-0)şarj.

Bilgisayar bir AC güç kaynağına bağlıyken, sistem kartında her zaman elektrik vardır. Dahili bileşenlerin zarar görmesini önlemek için, bilgisayarı açmadan önce güç kablosunu güç kaynağından çıkarmalısınız.

## <span id="page-15-0"></span>**Bilgisayar Erişim Panelini Çıkarma**

Sistem belleğine, genişletme yuvası düzeneğine ve diğer dahili bileşenlere erişmek için erişim panelini çıkarmalısınız:

- **1.** Bilgisayarın açılmasını önleyen güvenlik aygıtlarını çıkarın/devre dışı bırakın.
- **2.** Disket veya CD gibi çıkarılabilir ortamları bilgisayardan çıkarın.
- **3.** Bilgisayarı işletim sistemi aracılığıyla kapatın ve sonra harici aygıtları kapatın.
- **4.** Güç kablosunu elektrik prizinden çıkarın ve tüm harici aygıt bağlantılarını kesin.

**DİKKAT** Açılış durumu ne olursa olsun, sistem etkin bir AC prizine bağlı olduğu sürece sistem kartında her zaman voltaj olur. Bilgisayarın dahili bileşenlerinin zarar görmesini önlemek için, güç kablosunu güç kaynağından çıkarmalısınız.

- **5.** Bilgisayar dayanak üzerindeyse, bilgisayarı dayanaktan kaldırın ve yatırın.
- **6.** Bilgisayarın arkasındaki kelebek vidayı gevşetin (1), erişim panelini bilgisayarın arkasına kaydırın ve kaldırın (2).

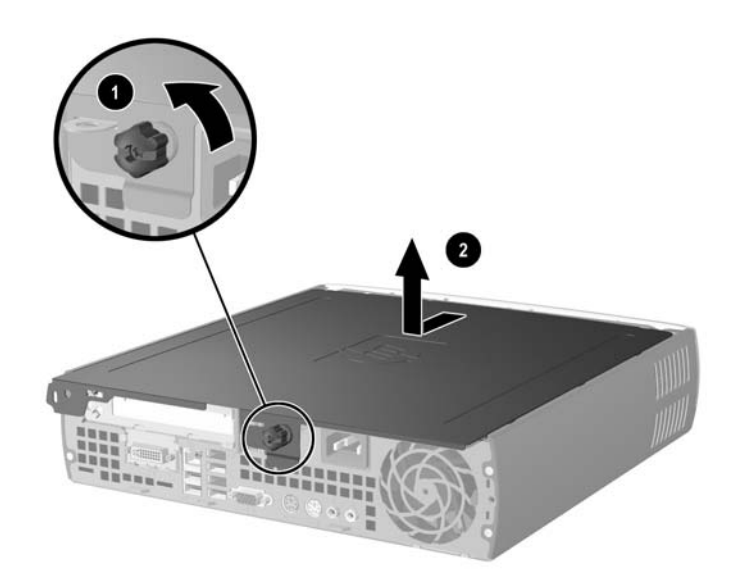

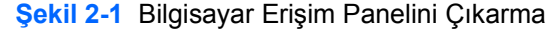

**DİKKAT** Bilgisayar kapağını açtıktan sonra, DIMM yuvalarının arasındaki sistem kartında LED'e bakın. LED ışığı yanıyorsa, sistemde hala güç vardır. Devam etmeden önce bilgisayarı kapatın ve güç kablosunu çıkarın.

Bilgisayarın erişim panelini, bilgisayarın kasasıyla aynı hizaya getirip, öne kasaya doğru iterek yeniden yerleştirin. Erişim panelini sabitlemek için kelebek vidayı sıkın (2).

# <span id="page-16-0"></span>**Ön Çerçeve Düzeneğini Çıkarma**

Dahili sabit sürücüye erişmek için, ön çerçeve düzeneğini çıkarmalısınız.

- **1.** Bilgisayarın açılmasını önleyen güvenlik aygıtlarını çıkarın/devre dışı bırakın.
- **2.** Disket veya CD gibi çıkarılabilir ortamları bilgisayardan çıkarın.
- **3.** Bilgisayarı işletim sistemi aracılığıyla kapatın ve sonra harici aygıtları kapatın.
- **4.** Güç kablosunu elektrik prizinden çıkarın ve tüm harici aygıt bağlantılarını kesin.

**DİKKAT** Açılış durumu ne olursa olsun, sistem etkin bir AC prizine bağlı olduğu sürece sistem kartında her zaman voltaj olur. Bilgisayarın dahili bileşenlerinin zarar görmesini önlemek için, güç kablosunu güç kaynağından çıkarmalısınız.

- **5.** Bilgisayar dayanak üzerindeyse, bilgisayarı dayanaktan kaldırın ve yatırın.
- **6.** Bilgisayar erişim panelini çıkarın.

**DİKKAT** Bilgisayar kapağını açtıktan sonra, DIMM yuvalarının arasındaki sistem kartında LED'e bakın. LED ışığı yanıyorsa, sistemde hala güç vardır. Devam etmeden önce bilgisayarı kapatın ve güç kablosunu çıkarın.

**7.** Kasanın sol ve sağ taraflarında bulunan iki çıkarma tırnağını kaldırın.

Bu, ön çerçevenin mandalını kaldırır ve kasadan yaklaşık 1,3 cm (0,5 inç) uzağa iterek durur.

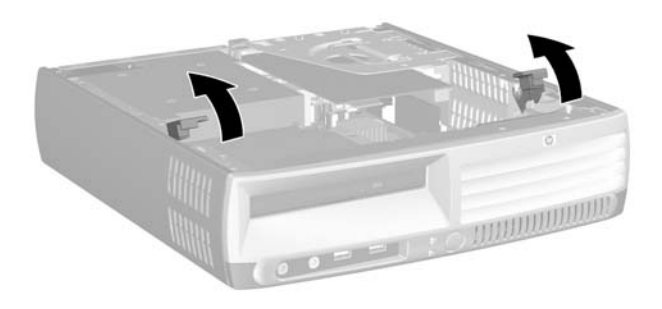

### **Şekil 2-2** Ön Çerçeveyi Çıkarma

<span id="page-17-0"></span>**8.** Optik sürücü kablosunu optik sürücünün arkasından çıkarın.

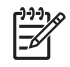

**Not** Kabloları çıkarırken, kablo yerine konektörü çekin. Bu, kabloların hasar görmesini önlemeye yardımcı olur.

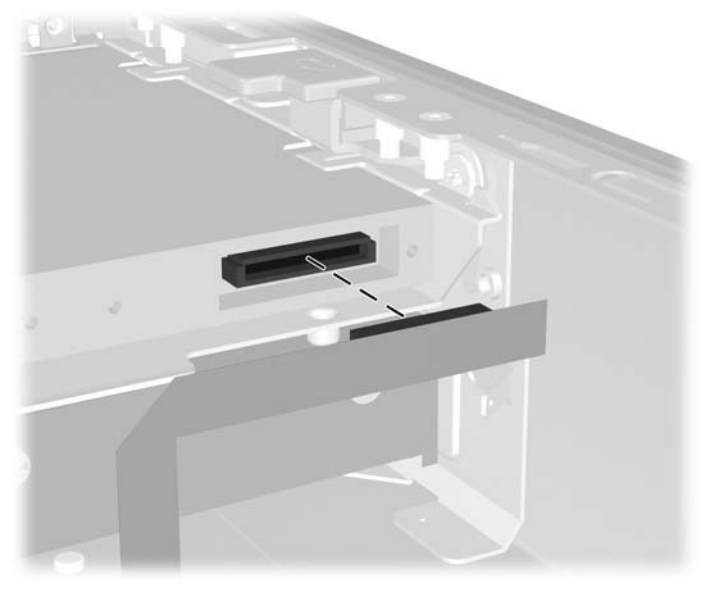

**Şekil 2-3** Optik Disk Sürücüsü Kablosunu Çıkarma

**9.** Soğutma birimini ve hoparlör kablolarını sistem kartından çıkarın.

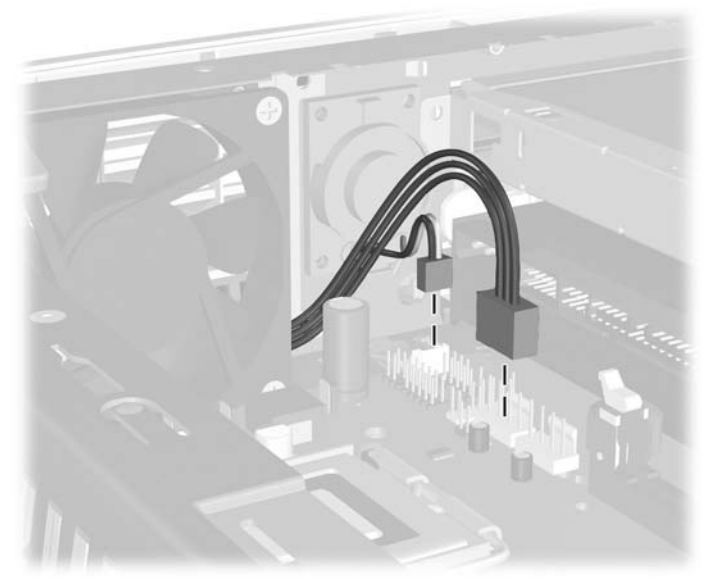

**Şekil 2-4** Soğutma Birimini Ve Hoparlör Kablolarını Ön Çerçeveden Çıkarma

**10.** Çıkarma tırnaklarını yeniden kaldırın (1) ve ön çerçeve düzeneğini kasadan dışarı çekin (2).

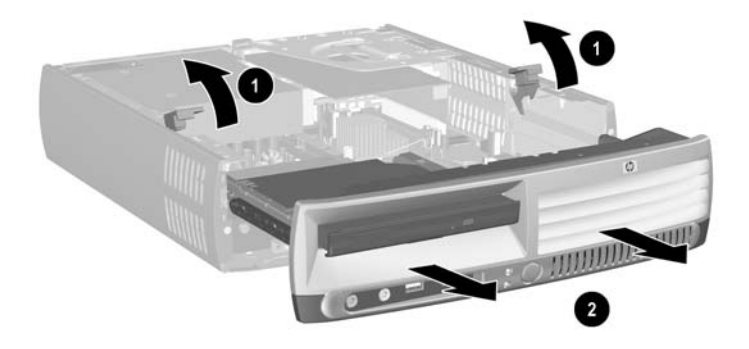

### **Şekil 2-5** Ön Çerçeveyi Çıkarma

Ön çerçeve düzeneğini yeniden yerleştirmek için:

**1.** Ön çerçeve düzeneğini kasanın ön tarafıyla hizalayın ve düzeneği içeri kaydırın. Kasadan 1,3 cm (0,5 inç) uzaklıkta durun.

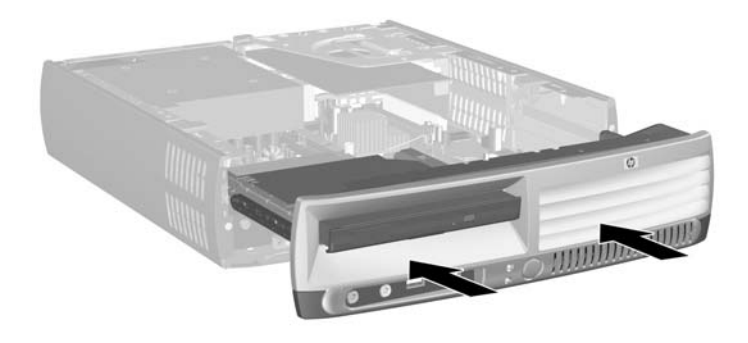

**Şekil 2-6** Ön Çerçeve Düzeneğini Hizalama

**2.** Soğutma birimini ve hoparlör kablolarını sistem kartına bağlayın.

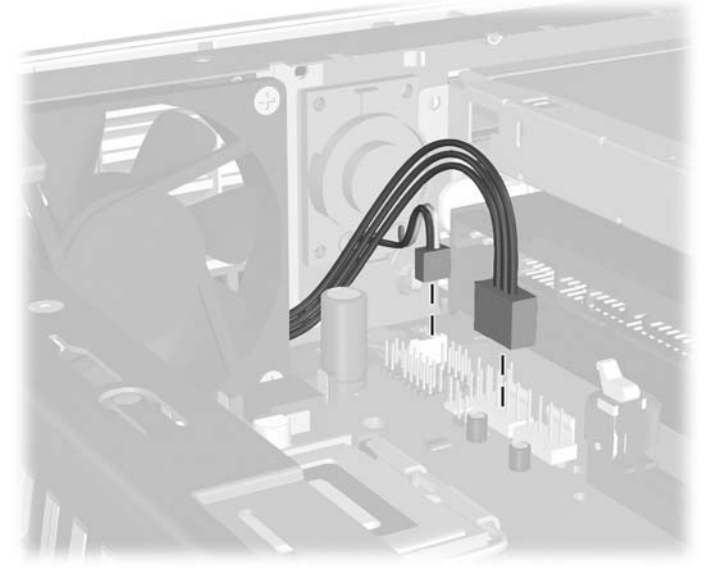

**Şekil 2-7** Soğutma Birimi ve Hoparlör Kablolarını Bağlama

**3.** Optik sürücü kablosunu optik sürücünün arkasına bağlayın.

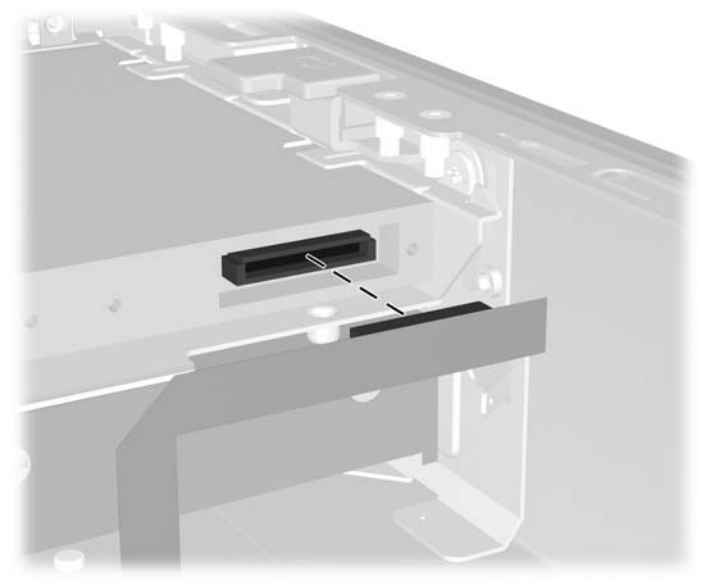

**Şekil 2-8** Optik Disk Sürücüsü Kablosunu Bağlama

- **4.** Ön çerçeve düzeneğini kasanın içine doğru, durana kadar kaydırın.
- **5.** Erişim panelini yerine takın.
- **6.** Bilgisayarı yeniden monte edin.

# <span id="page-20-0"></span>**Güç Kaynağını Döndürme**

Güç kaynağı, sistem piline ve sistem kartındaki çeşitli konektörlere erişene kadar yukarı döndürülmeli.

- **1.** Bilgisayarın açılmasını önleyen güvenlik aygıtlarını çıkarın/devre dışı bırakın.
- **2.** Disket veya CD gibi çıkarılabilir ortamları bilgisayardan çıkarın.
- **3.** Bilgisayarı işletim sistemi aracılığıyla kapatın ve sonra harici aygıtları kapatın.
- **4.** Güç kablosunu elektrik prizinden çıkarın ve tüm harici aygıt bağlantılarını kesin.

**DİKKAT** Açılış durumu ne olursa olsun, sistem etkin bir AC prizine bağlı olduğu sürece sistem kartında her zaman voltaj olur. Bilgisayarın dahili bileşenlerinin zarar görmesini önlemek için, güç kablosunu güç kaynağından çıkarmalısınız.

- **5.** Bilgisayar dayanak üzerindeyse, bilgisayarı dayanaktan kaldırın ve yatırın.
- **6.** Bilgisayar erişim panelini çıkarın.

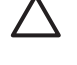

**DİKKAT** Bilgisayar kapağını açtıktan sonra, DIMM yuvalarının arasındaki sistem kartında LED'e bakın. LED ışığı yanıyorsa, sistemde hala güç vardır. Devam etmeden önce bilgisayarı kapatın ve güç kablosunu çıkarın.

**7.** Güç kaynağını durana kadar kasanın önüne doğru itin (1), güç kaynağını yavaşça kaldırın (2) ve dışarı doğru döndürün (3).

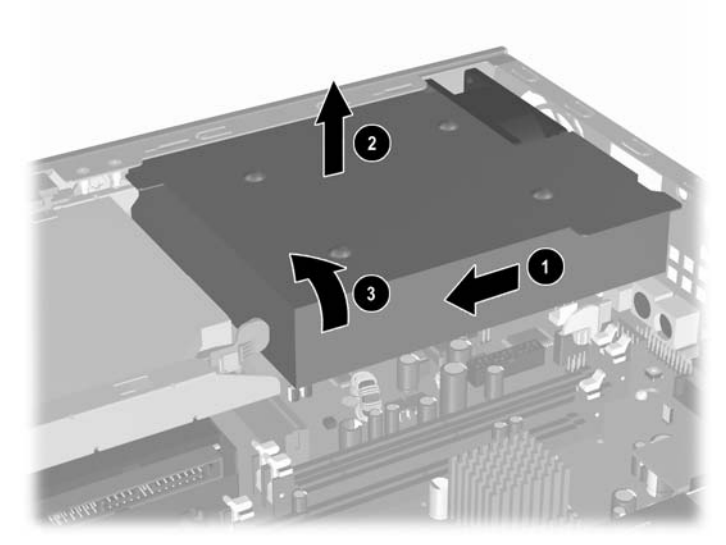

**Şekil 2-9** Güç Kaynağını Döndürme

Güç kaynağını orijinal konumuna geri döndürmek için önceki adımları geriye doğru uygulayın.

## <span id="page-21-0"></span>**Ek Bellek Yükleme**

Bilgisayar, çift veri hızı 2 senkronize dinamik rasgele erişimli bellek (DDR2-SDRAM) çift girişli bellek modülleriyle (DIMM'ler) sunulur.

### **DIMM**

Sistem kartındaki bellek yuvalarına en çok üç adet DIMM (sektör standardında) eklenebilir. Bu bellek modülü soketlerinde, önceden takılmış en az bir DIMM vardır. Maksimum bellek desteği elde etmek için, sistem kartına yüksek performanslı çift kanal modunda yapılandırılmış 3 GB'a kadar bellek ekleyebilirsiniz.

### **DDR2-SDRAM DIMM'ler**

Sistemin düzgün çalışması için aşağıdaki özelliklere sahip DIMM'ler kullanılmalıdır:

- endüstri standardı 240 pimli
- arabelleksiz PC2-5300 667 MHz uyumlu veya PC2-6400 800 MHz uyumlu
- 1,8 volt DDR2-SDRAM DIMM'ler

DDR2-SDRAM DIMM'leri aşağıdaki özelliklere de sahip olmalıdır:

- DDR2/667 MHz için CAS latency (gecikme süresi) 4 (CL = 4) veya DDR2/800 MHz için CAS latency (gecikme süresi) 5 (CL = 5)
- zorunlu Joint Electronic Device Engineering Council (JEDEC) DDR2 DIMM spesifikasyonunu içermeli

Ayrıca, bilgisayar aşağıdaki özellikleri de desteklemelidir:

- 256 Mbit, 512 Mbit ve 1 Gbit ECC olmayan bellek teknolojileri
- tek taraflı ve çift taraflı DIMM'ler
- x8 ve x16 DDR aygıtlarıyla yapılmış DIMM'ler; x4 SDRAM ile yapılmış DIMM'ler desteklenmez.

₽ **Not** Desteklenmeyen DIMM'ler taktıysanız sistem başlamaz.

Belirli bir bilgisayarın işlemci bus frekansını belirleme yöntemi hakkında bilgi için *Documentation and Diagnostics CD*'sindeki *Computer Setup (F10) Yardımcı Program Kılavuzu*'na bakın.

## <span id="page-22-0"></span>**DIMM Yuvalarını Yerleştirme**

Sistem kartında, ikisi bellek Kanal A ve biri bellek Kanal B'de olmak üzere üç DIMM yuvası bulunur. Bu yuvalar XMM1, XMM2 ve XMM3 olarak etiketlenmiştir. XMM1 ve XMM2 yuvaları bellek Kanalı A'da, XMM3 yuvası bellek Kanalı B'de çalışır.

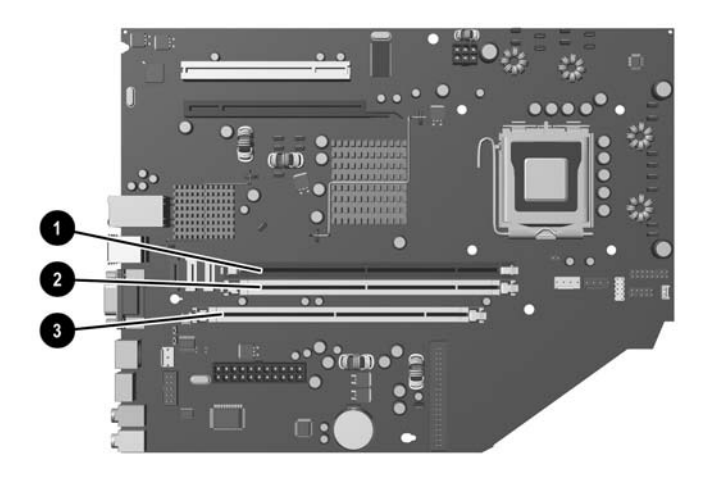

#### **Şekil 2-10** DIMM Yuva Konumları

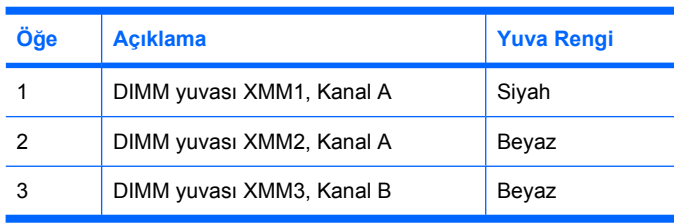

Sistem, DIMM'lerin takılma şekline göre otomatik olarak tek kanal modunda, çift kanallı veya esnek modunda çalışır.

- Yalnızca tek bir kanaldaki DIMM yuvaları doluysa, sistem tek kanal modunda çalışır.
- Kanal A'daki DIMM'lerin toplam bellek kapasitesi, Kanal B'deki DIMM'lerin toplam bellek kapasitesine eşitse, sistem daha yüksek performanslı çift kanallı modda çalışır. Kanallar arasında teknoloji ve aygıt genişliği farkı olabilir. Örneğin, Kanal A'da iki adet 256 MB DIMM, Kanal B'de bir adet 512 MB DIMM varsa, sistem çift kanallı modda çalışır.
- Kanal A'daki DIMM'lerin toplam bellek kapasitesi, Kanal B'deki DIMM'lerin toplam bellek kapasitesine eşit değilse, sistem esnek (flex) modda çalışır. Esnek modda, en az bellek miktarına sahip kanal, çift kanala atanan toplam bellek miktarını açıklar ve kalanı tek kanala atanır. Optimum hız için, kanallar en büyük bellek miktarı iki kanal arasında yayılacak şekilde dengelenmelidir. Örneğin, yuvalara iki adet 1 GB DIMM ile bir adet 512 MB DIMM takıyorsanız, Kanal A'ya bir adet 1 GB DIMM ile bir adet 512 MB DIMM ve Kanal B'ye bir 1 GB DIMM takılmalıdır. Bu yapılandırmada, 2 GB çift kanal olarak çalışır, 512 MB ise tek kanal olarak çalışır.
- Tüm modlarda, maksimum çalışma hızı sistemdeki en yavaş DIMM tarafından belirlenir.

## <span id="page-23-0"></span>**DIMM Takma**

**DİKKAT** Bellek modülleri ekleyip çıkarmadan önce güç kablosunun bağlantısını kesmelisiniz. Açılış durumu ne olursa olsun, bilgisayar etkin bir AC prizine bağlı olduğu sürece bellek modüllerine her zaman voltaj sağlanır. Voltaj varken bellek modülü eklemek veya çıkarmak, bellek modüllerine veya sistem kartına onarılamayan hasarlar verebilir.

Modül soketlerinizin altın kaplı metal kontakları vardır. Belleği yükseltirken, altın metal kaplı bağlantı noktaları olan bellek modülleri kullanmanız uyumlu olmayan metallerin temasından kaynaklanan korozyon ve/veya oksitlenmeyi önlemek açısından önemlidir.

Statik elektrik, bilgisayarın elektronik bileşenlerine veya isteğe bağlı kartlarına zarar verebilir. Bu yordamlara başlamadan önce, bir süre topraklanmış metal nesneye dokunarak statik elektriğinizi boşalttığınızdan emin olun. Daha fazla bilgi için, bkz. EK D, [Elektrostatik De](#page-42-0)şarj.

Bellek modülünü tutarken, temas yüzeylerine dokunmamaya dikkat edin. Aksi takdirde, modül hasar görebilir.

- **1.** Bilgisayarın açılmasını önleyen güvenlik aygıtlarını çıkarın/devre dışı bırakın.
- **2.** Disket veya CD gibi çıkarılabilir ortamları bilgisayardan çıkarın.
- **3.** Bilgisayarı işletim sistemi aracılığıyla kapatın ve sonra harici aygıtları kapatın.
- **4.** Güç kablosunu elektrik prizinden çıkarın ve tüm harici aygıt bağlantılarını kesin.

**DİKKAT** Açılış durumu ne olursa olsun, sistem etkin bir AC prizine bağlı olduğu sürece sistem kartında her zaman voltaj olur. Bilgisayarın dahili bileşenlerinin zarar görmesini önlemek için, güç kablosunu güç kaynağından çıkarmalısınız.

- **5.** Bilgisayar dayanak üzerindeyse, bilgisayarı dayanaktan kaldırın ve yatırın.
- **6.** Bilgisayar erişim panelini çıkarın.

**DİKKAT** Bilgisayar kapağını açtıktan sonra, DIMM yuvalarının arasındaki sistem kartında LED'e bakın. LED ışığı yanıyorsa, sistemde hala güç vardır. Devam etmeden önce bilgisayarı kapatın ve güç kablosunu çıkarın.

**7.** Sistem kartında bellek modülü yuvalarını bulun.

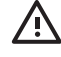

**UYARI!** Sıcak yüzeylerden yaralanma riskini en aza indirmek için dokunmadan önce sistemin dahili bileşenlerinin soğumasını bekleyin.

**8.** Bellek modülü yuvasının her iki mandalını açın (1) ve bellek modülünü yuvaya takın (2).

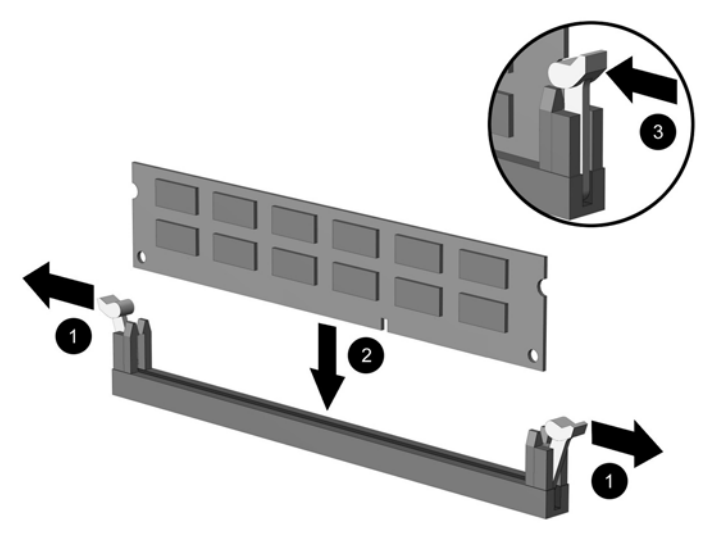

### **Şekil 2-11** DIMM Takma

⊯

**Not** Bellek modülü yalnızca bir yolla takılabilir. Modüldeki girintiyi bellek yuvasındaki tırnakla eşleştirin.

XMM1 yuvasında bir DIMM olmalı.

Maksimum performans için, yuvaları Kanal A'nın bellek kapasitesi ve Kanal B'nin toplam bellek kapasitesine eşit olacak şekilde yerleştirin. Daha fazla bilgi için, DIMM Yuvalarını Yerleştirme bölümüne bakın.

- **9.** Modülü aşağı, yuvaya girecek şekilde itin, modülün tam olarak içeri girdiğinden ve düzgün şekilde yerleştiğinden emin olun. Mandalların kapalı durumda olduğundan emin olun (3).
- **10.** Herhangi bir ek modül takmak için 8'den 9'a kadar olan adımları yineleyin.
- **11.** Erişim panelini yerine takın.
- **12.** Bilgisayar bir dayanak üzerinde idiyse, dayanağı yeniden yerleştirin.
- **13.** Güç kablosunu yeniden takın ve bilgisayarı açın.
- **14.** Bilgisayar kapağı veya erişim paneli çıkarıldığında bağlantısı kesilen tüm güvenlik aygıtlarını kilitleyin.

Bilgisayarı açtığınızda sistem, eklediğiniz belleği otomatik olarak tanıyacaktır.

# <span id="page-25-0"></span>**Genişleme Kartı Desteği Değiştirme**

Bilgisayar bir tam yükseklikte, yarım uzunlukta PCI genişletme yuvasını veya yarım yükseklikte, yarım uzunlukta PCI Express x16 genişletme yuvasını destekler. Bilgisayar bir PCI Express desteği ile birlikte gelir. Yükseltici kartıyla birlikte isteğe bağlı bir PCI Express genişletme kartı desteği veya yükseltici kartıyla birlikte PCI genişletme kartı destek düzeneği, HP veya yetkili sağlayıcısından edinilebilir.

Aşağıdakiler dahil çeşitli PCI kartları bulunur:

- Kablosuz LAN kartı
- FireWire kartı
- Modem kartı
- NIC kartı
- Grafik kartı

**Not** Grafik kartı eklemek varsayılan ayar olarak, sistem kartındaki tümleşik grafiği devre dışı bırakır. Tümleşik grafik, Computer Setup'daki BIOS ayarları değiştirilerek yeniden etkinlestirilebilir.

İsteğe bağlı olarak edinilebilen bir USDT seri/paralel I/O düzeneği, genişletme yuvası kapağının yerine gelir ve doğrudan sistem kartına bağlanır.

Bilgisayarla gelen genişletme kartı desteğini çıkarmak için:

- **1.** Bilgisayarın açılmasını önleyen güvenlik aygıtlarını çıkarın/devre dışı bırakın.
- **2.** Disket veya CD gibi çıkarılabilir ortamları bilgisayardan çıkarın.
- **3.** Bilgisayarı işletim sistemi aracılığıyla kapatın ve sonra harici aygıtları kapatın.
- **4.** Güç kablosunu elektrik prizinden çıkarın ve tüm harici aygıt bağlantılarını kesin.

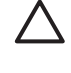

**DİKKAT** Açılış durumu ne olursa olsun, sistem etkin bir AC prizine bağlı olduğu sürece sistem kartında her zaman voltaj olur. Bilgisayarın dahili bileşenlerinin zarar görmesini önlemek için, güç kablosunu güç kaynağından çıkarmalısınız.

- **5.** Bilgisayar dayanak üzerindeyse, bilgisayarı dayanaktan kaldırın ve yatırın.
- **6.** Bilgisayar erişim panelini çıkarın.

**DİKKAT** Bilgisayar kapağını açtıktan sonra, DIMM yuvalarının arasındaki sistem kartında LED'e bakın. LED ışığı yanıyorsa, sistemde hala güç vardır. Devam etmeden önce bilgisayarı kapatın ve güç kablosunu çıkarın.

<span id="page-26-0"></span>**7.** Genişletme kartı düzeneğindeki kolu kaldırın (1) ve düzeneği dümdüz bilgisayardan yukarı çekin (2).

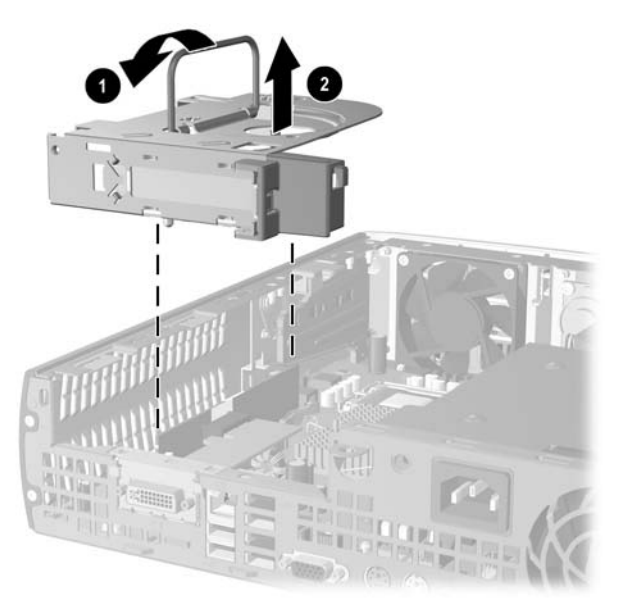

**Şekil 2-12** PCI Express x16 Genişletme Kartı Desteğini Çıkarma

- **8.** Yeni genişletme kartını, düzenekle birlikte gelen yönergelere uygun olarak isteğe bağlı destek düzeneğine takın.
- **9.** Genişletme kartı destek düzeneğindeki tırnakları, bilgisayar kasasındaki yuvalarla hizalayın ve düzeneği yerine oturana kadar sıkıca bastırın.
- **10.** Gerekirse, harici kabloları takılan karta bağlayın. Gerekirse, dahili kabloları sistem kartına bağlayın.
- **11.** Erişim panelini yerine takın.
- **12.** Bilgisayar bir dayanak üzerinde idiyse, dayanağı yeniden yerleştirin.
- **13.** Güç kablosunu yeniden takın ve bilgisayarı açın.
- **14.** Bilgisayar kapağı veya erişim paneli çıkarıldığında bağlantısı kesilen tüm güvenlik aygıtlarını kilitleyin.
- **15.** Gerekirse, bilgisayarı yeniden yapılandırın. Computer Setup yardımcı programını kullanma hakkında yönergeler için *Documentation and Diagnostics CD*'sindeki *Computer Setup (F10) Yardımcı Program Kılavuzu*'na bakın.

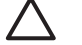

**DİKKAT** Çalışma sırasında, genişletme kartını çıkardıktan sonra dahili bileşenlerin düzgün bir şekilde soğutulmasını sağlamak için, yerine yeni bir kart veya bilgisayarla birlikte gelen genişletme kartı desteği takmalı, açık yuvayı kapatmalı (örneğin metal bir yuva kapağı ile) veya genişletme kartı desteğini bilgisayarla birlikte gelen destekle değiştirmelisiniz.

# <span id="page-27-0"></span>**Sabit Sürücüyü Yükseltme**

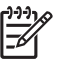

**Not** Ultra İnce Masaüstü, yalnızca Seri ATA (SATA) dahili sabit sürücüleri destekler; paralel ATA (PATA) dahili sabit sürücüler desteklenmez.

Eski sabit sürücüyü çıkarmadan önce, eski sürücüdeki verileri yedeklemeyi unutmayın, böylece verileri yeni sabit disk sürücüsüne aktarabilirsiniz. Ayrıca, bilgisayarı ilk kurduğunuzda işletim sistemi, yazılım sürücüleri ve bilgisayarda önceden yüklenmiş diğer yazılım uygulamalarını geri yüklemek için oluşturduğunuz *Restore Plus!* CD setine sahip olduğunuzdan emin olun. Bu CD setine sahip değilseniz, şimdi bir tane oluşturun. Daha fazla bilgi için, Windows Başlat menüsündeki HP Backup and Recovery Manager User Guide (HP Yedekleme ve Kurtarma Yöneticisi Kullanıcı Kılavuzu) bölümüne bakın. Bu kılavuzu, kolay bir başvuru aracı olması için yazdırabilirsiniz.

3,5 inç sabit sürücü, bilgisayarın sol tarafından optik sürücünün altındadır.

- **1.** Bilgisayarın açılmasını önleyen güvenlik aygıtlarını çıkarın/devre dışı bırakın.
- **2.** Disket veya CD gibi çıkarılabilir ortamları bilgisayardan çıkarın.
- **3.** Bilgisayarı işletim sistemi aracılığıyla kapatın ve sonra harici aygıtları kapatın.
- **4.** Güç kablosunu elektrik prizinden çıkarın ve tüm harici aygıt bağlantılarını kesin.

**DİKKAT** Açılış durumu ne olursa olsun, sistem etkin bir AC prizine bağlı olduğu sürece sistem kartında her zaman voltaj olur. Bilgisayarın dahili bileşenlerinin zarar görmesini önlemek için, güç kablosunu güç kaynağından çıkarmalısınız.

- **5.** Bilgisayar dayanak üzerindeyse, bilgisayarı dayanaktan kaldırın ve yatırın.
- **6.** Bilgisayar erişim panelini çıkarın.

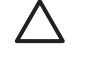

**DİKKAT** Bilgisayar kapağını açtıktan sonra, DIMM yuvalarının arasındaki sistem kartında LED'e bakın. LED ışığı yanıyorsa, sistemde hala güç vardır. Devam etmeden önce bilgisayarı kapatın ve güç kablosunu çıkarın.

- **7.** Ön çerçeveyi çıkarın. Daha fazla bilgi için bkz: [Ön Çerçeve Düzene](#page-16-0)ğini Çıkarma.
- **8.** Sabit sürücü mandalını bilgisayarın ön tarafına doğru itin (1).

<span id="page-28-0"></span>**9.** Sabit sürücünün sağ tarafını yukarı döndürün (2) ve sürücüyü sağ taraftan dışarı çekin (3).

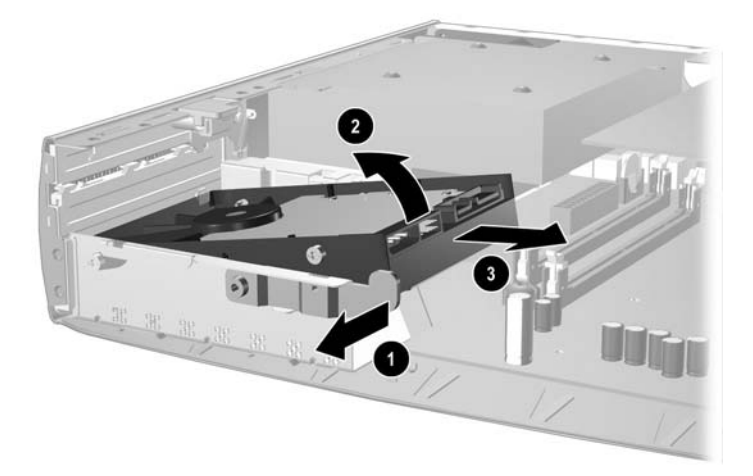

**Şekil 2-13** Dahili Sabit Sürücüsünü Çıkarma

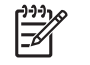

**Not** Kabloları çıkarırken, kablo yerine konektörü çekin. Bu, kabloların hasar görmesini önlemeye yardımcı olur.

- **10.** Konektörü sabit sürücüdeki yuvasından çekerek veri kablosunu (1) sabit disk sürücüsünden çıkarın.
- **11.** Konektörü sabit sürücüdeki yuvasından çekerek güç kablosunu (2) sabit disk sürücüsünden çıkarın.

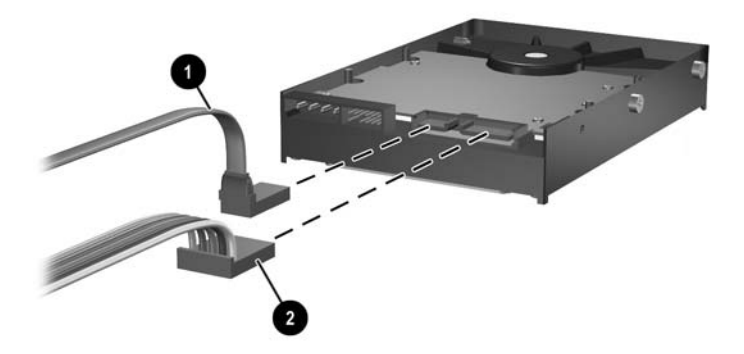

**Şekil 2-14** Veri ve Güç Kablosunu Sabit Sürücüden Çıkarma

<span id="page-29-0"></span>**12.** Eski sürücünün çevresindeki vidaları yeni sürücüye aktarın. Vidalar sürücü rayı görevi üstlenir.

**Not** Dört gümüş kaplamalı US 6-32 vida (sabit sürücünün her iki tarafında iki vida) sürücüyü düzgün konumuna yerleştirmeye yardımcı olur.

Vidaları aktarırken, eski sürücüdeki vidaların konumunu dikkatle not edin. Vidalar, yeni sürücüde aynı yere aktarılmalıdır.

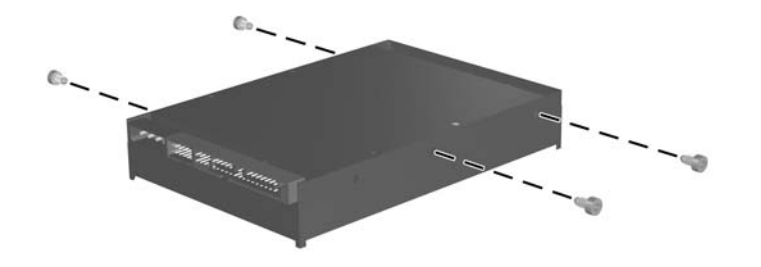

**Şekil 2-15** Vidaları Yeni Sabit Sürücüye Aktarma

- **13.** Veri ve güç kablosunu yeni sabit sürücüye bağlayın.
- **14.** Sabit sürücünün sol tarafındaki vidaları, kasada karşılık gelen yuvalarla hizalayın. Sabit sürücünün sol tarafını yavaşça aşağıya ve sola doğru indirin ve sürücünün sağ tarafını kilitlenene kadar döndürün.
- **15.** Ön çerçeveyi yerine takın. Daha fazla bilgi için bkz: [Ön Çerçeve Düzene](#page-16-0)ğini Çıkarma.
- **16.** Bilgisayar erişim panelini yerine takın.
- **17.** Bilgisayar bir dayanak üzerinde idiyse, dayanağı yeniden yerleştirin.
- **18.** Güç kablosunu yeniden takın ve bilgisayarı açın.
- **19.** Bilgisayar kapağı veya erişim paneli çıkarıldığında bağlantısı kesilen tüm güvenlik aygıtlarını kilitleyin.

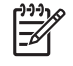

**Not** SATA sabit sürücüde bir yapılandırma yapmaya gerek yoktur; bilgisayarı yeniden açtığınızda otomatik olarak tanır.

Sabit sürücüyü değiştirdikten sonra, bilgisayarı ilk kurarken işletim sistemi, yazılım sürücüleri ve bilgisayarda önceden yüklenmiş olan diğer yazılım uygulamalarını geri yüklemek için oluşturduğunuz *Restore Plus!* CD setini çalıştırmanız gerekir. Geri yükleme işlemi tamamlandıktan sonra, sabit disk sürücüsünü değiştirmeden önce yedeklediğiniz tüm kişisel dosyalarınızı yeniden yükleyin.

# <span id="page-30-0"></span>**Optik Sürücüyü Değiştirme**

Optik sürücü CD-ROM, CD-R/RW, DVD-ROM, DVD+R/RW veya CD-RW/DVD Combo sürücüsüdür.

## **Varolan Optik Disk Sürücüsünü Çıkarma**

- **1.** Bilgisayarın açılmasını önleyen güvenlik aygıtlarını çıkarın/devre dışı bırakın.
- **2.** Disket veya CD gibi çıkarılabilir ortamları bilgisayardan çıkarın.
- **3.** Bilgisayarı işletim sistemi aracılığıyla kapatın ve sonra harici aygıtları kapatın.
- **4.** Güç kablosunu elektrik prizinden çıkarın ve tüm harici aygıt bağlantılarını kesin.

**DİKKAT** Açılış durumu ne olursa olsun, sistem etkin bir AC prizine bağlı olduğu sürece sistem kartında her zaman voltaj olur. Bilgisayarın dahili bileşenlerinin zarar görmesini önlemek için, güç kablosunu güç kaynağından çıkarmalısınız.

- **5.** Bilgisayar dayanak üzerindeyse, bilgisayarı dayanaktan kaldırın ve yatırın.
- **6.** Bilgisayar erişim panelini çıkarın.

**DİKKAT** Bilgisayar kapağını açtıktan sonra, DIMM yuvalarının arasındaki sistem kartında LED'e bakın. LED ışığı yanıyorsa, sistemde hala güç vardır. Devam etmeden önce bilgisayarı kapatın ve güç kablosunu çıkarın.

**7.** Kabloyu optik sürücünün arkasından çıkarın.

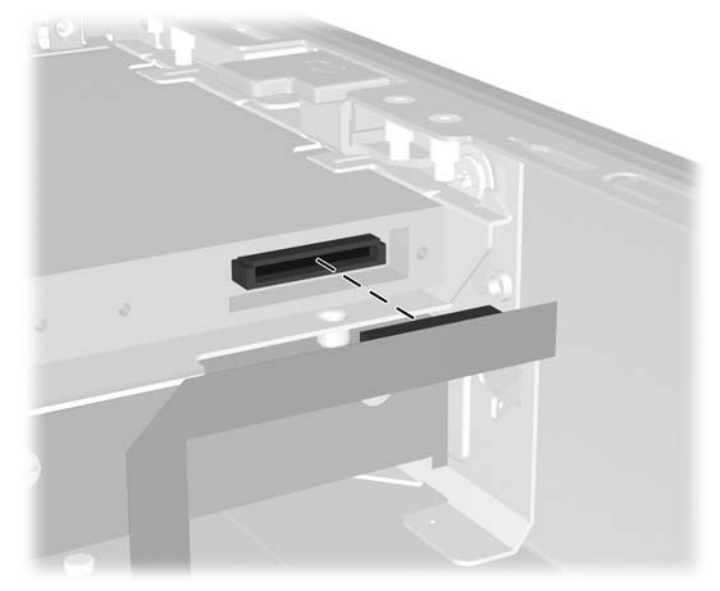

**Şekil 2-16** Optik Disk Sürücüsü Kablosunu Çıkarma

**8.** Optik sürücünün yan tarafındaki bırakma mandalını bilgisayarın dışına doğru itin (1) ve optik sürücüyü ön çerçeve içinden bilgisayarın dışına doğru kaydırın (2).

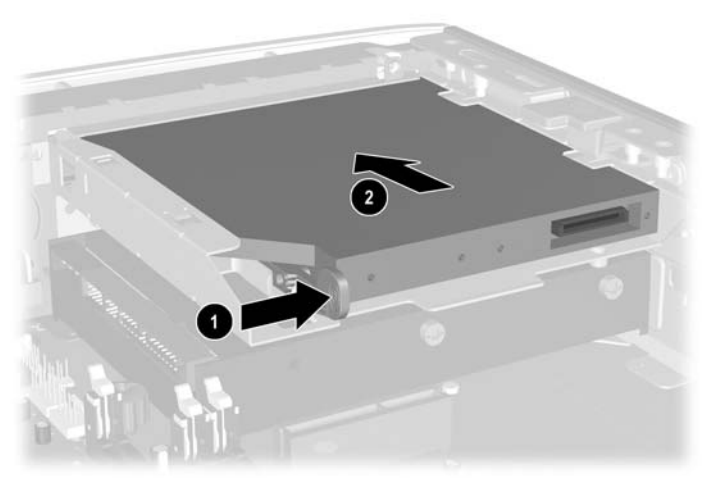

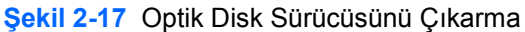

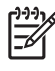

**Not** Bu kez bir optik sürücü değiştirmiyorsanız, optik sürücü kablosunu sistem kartından çekin ve ileride kullanmak için dikkatle saklayın.

## <span id="page-32-0"></span>**Yeni Optik Sürücüyü Hazırlama**

Yeni optik sürücünün kullanılması için bırakma mandalının takılması gerekir.

- **1.** Bırakma mandalının yapışkanının arkasını kazıyın.
- **2.** Bırakma mandalının optik sürücüye dokunmasına izin vermeden, bırakma mandalındaki delikleri dikkatle optik sürücünün yanlarındaki iğnelerle hizalayın. Bırakma mandalının düzgün yönlendirildiğinden emin olun.
- **3.** Optik sürücünün ön tarafındaki iğneyi, bırakma mandalının ucundaki deliğe takın (1) ve sıkıca bastırın.

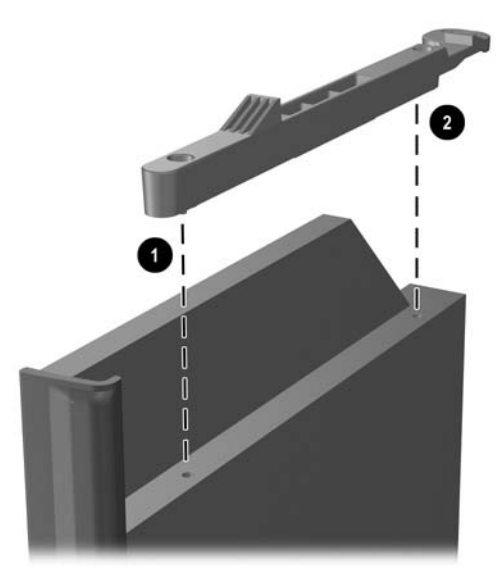

**Şekil 2-18** Bırakma Mandalını Hizalama

**4.** İkinci iğneyi takın (2) ve tüm bırakma mandalını optik sürücüye güvenle sabitlemek üzere sıkıca bastırın.

## <span id="page-33-0"></span>**Yeni Optik Disk Sürücüsünü Takma**

**1.** Optik sürücüyü, ön çerçevenin açıklığıyla hizalayın. Optik sürücünün arkasının ilk önce girdiğinden ve bırakma mandalının sürücünün iç tarafında olduğundan emin olun.

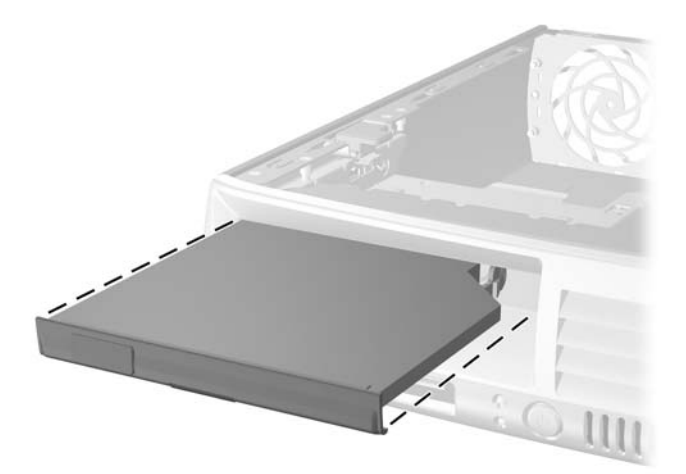

**Şekil 2-19** Optik Disk Sürücüsünü Hizalama

- **2.** Optik sürücüyü, yerine oturana kadar bilgisayara yerleştirin.
- **3.** Optik sürücü kablosunu sürücünün arkasına takın.
- **4.** Erişim panelini yerine takın.
- **5.** Bilgisayar bir dayanak üzerinde idiyse, dayanağı yeniden yerleştirin.
- **6.** Güç kablosunu yeniden takın ve bilgisayarı açın.
- **7.** Bilgisayar kapağı veya erişim paneli çıkarıldığında bağlantısı kesilen tüm güvenlik aygıtlarını kilitleyin.

# <span id="page-34-0"></span>**A Özellikler**

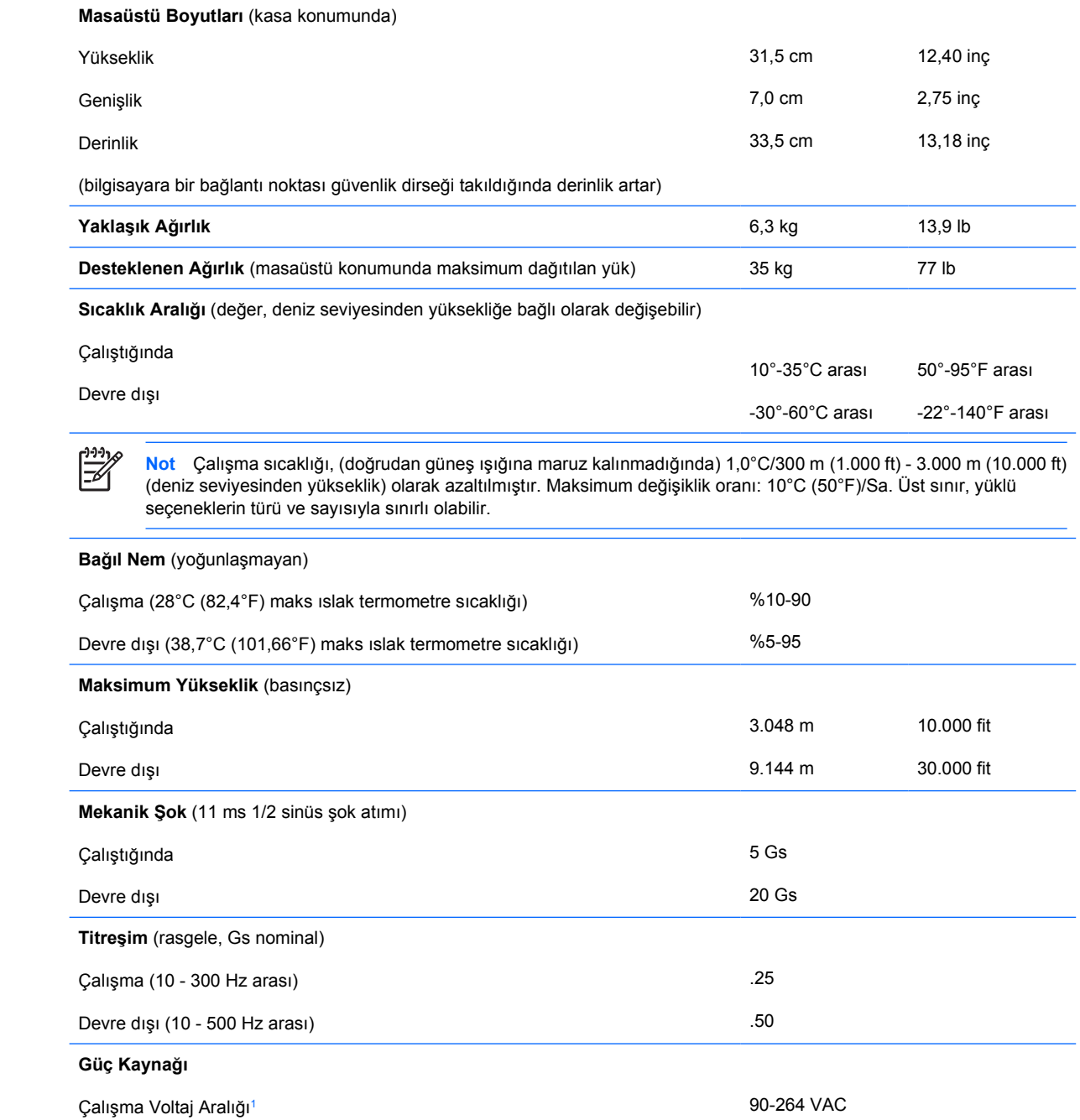

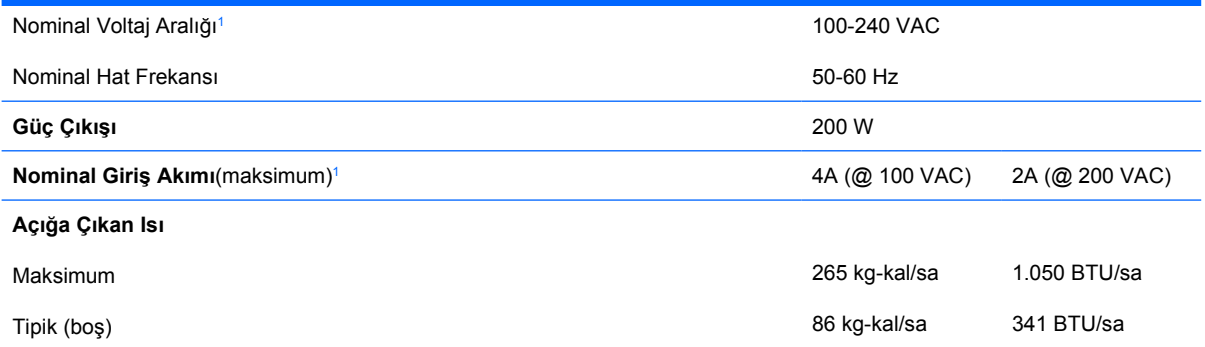

<sup>1</sup> Bu sistem, aktif güç faktörü düzeltilmiş bir güç kaynağı kullanmaktadır. Bu şekilde sistem, Avrupa Birliği ülkelerinde kullanım için şart koşulan CE işareti gereksinimlerini yerine getirmiş olur. Aktif güç faktörü düzeltilmiş güç kaynağının, giriş voltaj aralığı seçme anahtarı gerektirmeme avantajı da vardır.

# <span id="page-36-0"></span>**B Pil Değiştirme**

Bilgisayarla birlikte gelen pil gerçek zamanlı saat için enerji sağlar. Pili değiştirirken, bilgisayarınıza ilk başta takılan pile eşdeğer bir pil kullanın. Bilgisayarda 3 voltluk lityum yassı pil bulunur.

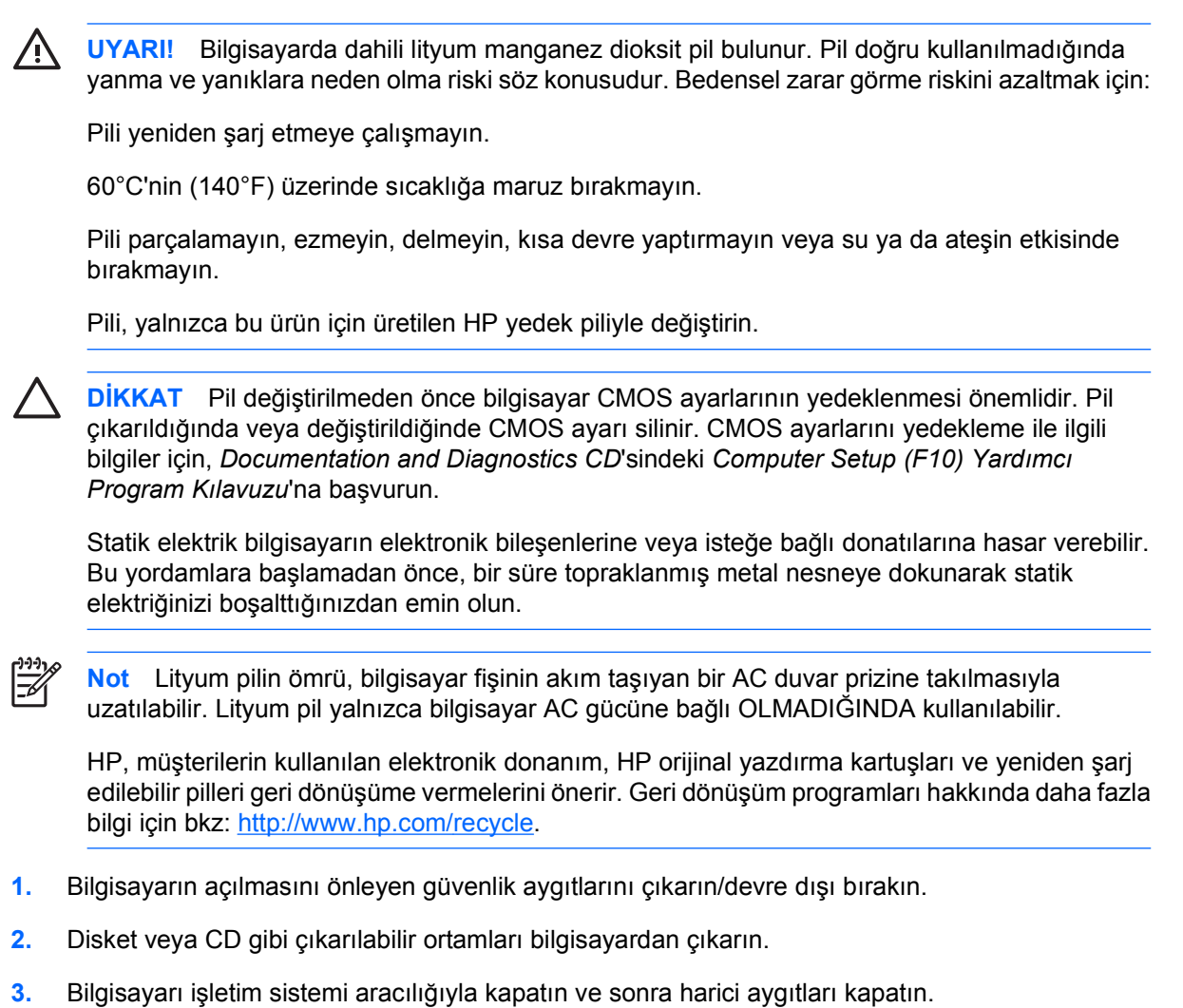

**4.** Güç kablosunu elektrik prizinden çıkarın ve tüm harici aygıt bağlantılarını kesin.

**DİKKAT** Açılış durumu ne olursa olsun, sistem etkin bir AC prizine bağlı olduğu sürece sistem kartında her zaman voltaj olur. Bilgisayarın dahili bileşenlerinin zarar görmesini önlemek için, güç kablosunu güç kaynağından çıkarmalısınız.

**5.** Bilgisayar dayanak üzerindeyse, bilgisayarı dayanaktan kaldırın ve yatırın.

**6.** Bilgisayarın kapağını veya erişim panelini çıkarın.

**DİKKAT** Bilgisayar kapağını açtıktan sonra, DIMM yuvalarının arasındaki sistem kartında LED'e bakın. LED ışığı yanıyorsa, sistemde hala güç vardır. Devam etmeden önce bilgisayarı kapatın ve güç kablosunu çıkarın.

**7.** Sistem kartında pilin ve pil tutucusunun yerini belirleyin.

**Not** Bazı bilgisayar modellerinde, pile ulaşmak için dahili bir bileşeni çıkarmak gerekebilir.

**8.** Sistem kartındaki pil tutucusunun türüne bağlı olarak, pili değiştirmek için aşağıdaki yönergeleri uygulayın.

**Tür 1**

**a.** Pili yuvasından dışarı çıkarın.

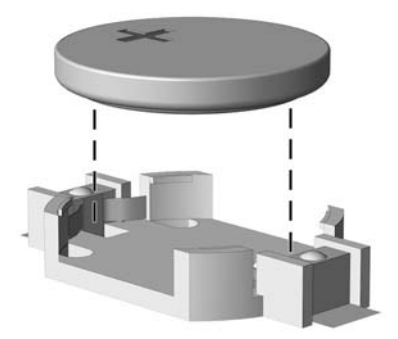

**Şekil B-1** Yassı Pili Çıkarma (Tür 1)

**b.** Yedek pili artı kutbu yukarı gelecek şekilde yerine yerleştirin. Pil yuvası otomatik olarak pili doğru konumda sabitler.

#### **Tür 2**

**a.** Pili tutucusundan çıkarmak için pilin bir kenarının üstüne doğru genişleyen metal kelepçeyi çıkarın. Pil yukarı doğru kalktığında çekerek çıkarın (1).

**b.** Yeni pili takmak için, takılacak pilin bir kenarını, artı kutbu yukarı gelecek şekilde tutma ucunun altından geçirin. Kelepçe pilin diğer kenarına oturana kadar diğer kenarı aşağı doğru itin (2).

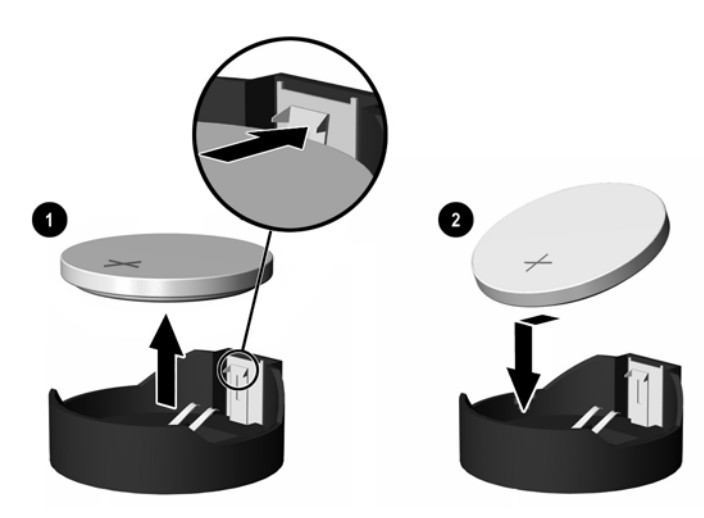

**Şekil B-2** Yassı Pili Çıkarma ve Değiştirme (Tür 2)

### **Tür 3**

- **a.** Pili yerinde tutan klipi (1) geri çekin ve pili (2) çıkarın.
- **b.** Yeni pili yerleştirin ve klipi yerine geri takın.

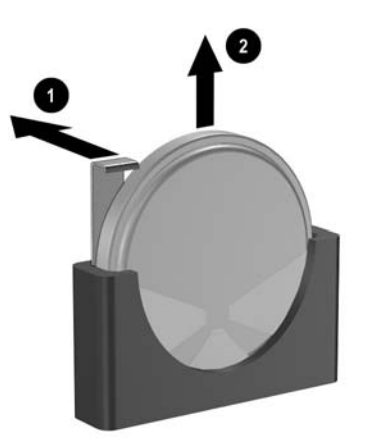

**Şekil B-3** Yassı Pili Çıkarma (Tür 3)

**Not** Pil değiştirildikten sonra, bu yordamı tamamlamak için aşağıdaki adımları uygulayın.

**9.** Erişim panelini yerine takın.

₽

- **10.** Bilgisayar bir dayanak üzerinde idiyse, dayanağı yeniden yerleştirin.
- **11.** Güç kablosunu yeniden takın ve bilgisayarı açın.
- **12.** Bilgisayar Kurulumu'nu kullanarak tarih ve zamanı, şifrenizi ayarlayın ve diğer özel sistem ayarlarınızı yapın. *Documentation and Diagnostics CD*'sindeki *Computer Setup (F10) Yardımcı Program Kılavuzu*'na bakın.
- **13.** Bilgisayar kapağı veya erişim paneli çıkarıldığında bağlantısı kesilen tüm güvenlik aygıtlarını kilitleyin.

# <span id="page-40-0"></span>**C Güvenlik Kilidi Hazırlıkları**

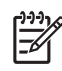

**Not** Veri güvenliği özellikleri hakkında bilgi için *Documentation and Diagnostics CD*'sinde ve <http://www.hp.com> sitesindeki *HP ProtectTools Güvenlik Yöneticisi Kılavuzu*'nda (bazı modellerde) bulunan *Computer Setup (F10) Yardımcı Program Kılavuzu* ve *Masaüstü Yönetim Kılavuzu*'na bakın.

The aşağıda ve sonraki sayfalarda gösterilen emniyet kilitleri, bilgisayarın sabitlenmesi için kullanılabilir.

## **Güvenlik Kilidi Takma**

### **Kablo Kilidi**

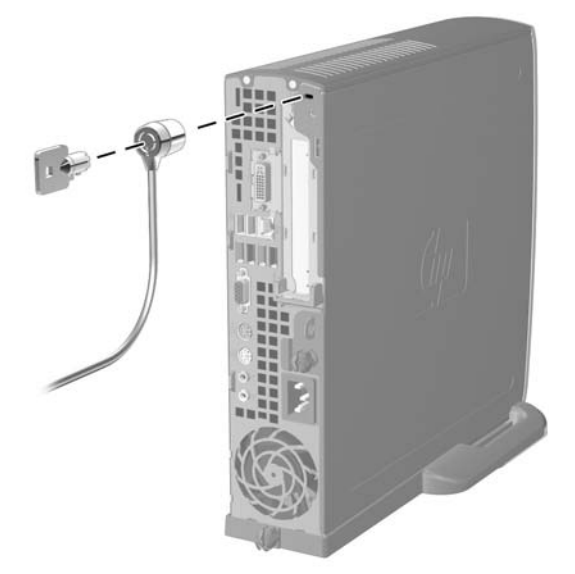

**Şekil C-1** Kablo Kilidi Takma

## <span id="page-41-0"></span>**Asma Kilit**

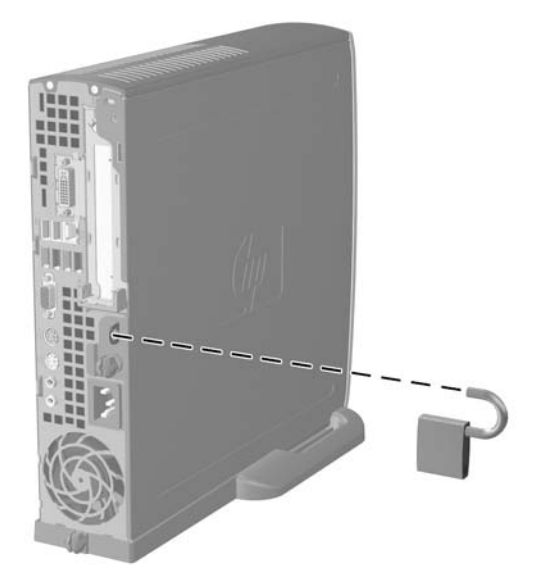

**Şekil C-2** Asma Kilidin Takılması

# <span id="page-42-0"></span>**D Elektrostatik Deşarj**

Parmaktan veya başka bir iletkenden statik enerji boşalması, sistem kartına veya diğer statik duyarlı aygıtlara zarar verebilir. Bu tür zararlar aygıtın kullanım ömrünü kısaltabilir.

# **Elektrostatik Hasarı Önleme**

Elektrostatik hasarı önlemek için aşağıdaki önlemlere uymaya özen gösterin:

- Ürünleri statik korumalı kutularda taşıyarak veya saklayarak el temasını önleyin.
- Elektrostatik duyarlı parçaları statik olmayan iş istasyonlarına gelene kadar paketlerinde saklayın.
- Parçaları kutularından çıkarmadan önce topraklanmış bir yüzeye koyun.
- İğnelere ve devrelere dokunmaktan kaçının.
- Statik duyarlı bir bileşene veya bileşenlere dokunmadan önce mutlaka topraklanmış olun.

## **Topraklama Yöntemleri**

Çeşitli topraklama yöntemleri vardır. Elektrostatiğe karşı duyarlı parçaları ellemeden veya monte etmeden önce aşağıdaki yöntemlerden birini veya birkaçını uygulayın:

- Topraklama kablosuyla bir topraklanmış iş istasyonuna veya bilgisayarın kasasına bağlı bir bilek bandı kullanın. Bilek bantları, topraklama kablolarında en az 1 megaohm % +/- 10 dirençli esnek bantlardır. Doğru topraklama sağlamak için, bandı derinize iyice sarın.
- Ayakta durarak çalışılan iş istasyonlarında ayak bileği bantları, ayak parmağı bantları veya bot bantları kullanın. İletken zeminler veya elektriği iletebilecek zemin kaplamaları üzerinde dururken iki ayağınıza da bant takın.
- İletken alan servis araçlarını kullanın.
- Katlanabilir statik dağıtıcı çalışma kaplamasını içeren taşınabilir alan servis setini kullanın.

Topraklama için önerilen donatılardan hiçbirine sahip değilseniz, yetkili bir HP bayisine, satıcısına veya servis sağlayıcısına başvurun.

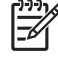

**Not** Statik elektrik hakkında daha fazla bilgi almak için yetkili bir HP bayisine, satıcısına veya servis sağlayıcısına başvurun.

# <span id="page-44-0"></span>**E Bilgisayar Çalıştırma Yönergeleri, Düzenli Bakım ve Taşıma Hazırlığı**

## **Bilgisayar Çalıştırma Yönergeleri ve DüzenliBakım**

Bilgisayar ve monitörünüzü doğru şekilde kurmak ve bakımını yapmak için aşağıdaki yönergeleri uygulayın:

- Bilgisayarı aşırı nem, doğrudan güneş ışığı ve aşırı sıcak veya soğuktan koruyun.
- Bilgisayarı sağlam ve düz bir yüzeyde çalıştırın. Bilgisayarın hava çıkışı olan tüm kenarlarında ve monitörün üstünde hava akımını sağlamak için 10,2 cm (4 inç) genişliğinde açıklık bırakın.
- Havalandırma deliklerini veya hava giriş yerlerini engelleyerek bilgisayara ulaşan hava akımını sınırlandırmayın. Klavyeyi, klavye ayakları indirilmiş şekilde, doğrudan masaüstü biriminin önüne koymayın; bu durumda da hava akımını engellenmiş olacaktır.
- Bilgisayarı kesinlikle kapağı veya yan paneli çıkarılmış olarak çalıştırmayın.
- Bilgisayarları birbirinin üstüne veya birbirlerinden çıkan sıcak havaya maruz kalacak kadar yakın bir konuma yerleştirmeyin.
- Bilgisayar ayrı bir muhafaza içinde kullanılacaksa, muhafaza için hava giriş ve çıkış yerleri olmalıdır ve yukarıda belirtilen çalıştırma yönergeleri aynen uygulanmalıdır.
- Sıvıları bilgisayar ve klavyeden uzak tutun.
- Ekran üzerindeki havalandırma deliklerini hiçbir maddeyle örtmeyin.
- İşletim sisteminin veya diğer yazılımların güç yönetim işlevlerini (askıya alma modları dahil) yükleyin veya etkinleştirin.
- Aşağıdakilerden birini yapmadan önce bilgisayarı kapatın:
	- Gerektiğinde bilgisayarın dış yüzeyini yumuşak, nemli bir bezle silin. Temizlik malzemeleri kaplamanın rengini soldurabilir veya zarar verebilir.
	- Ara sıra bilgisayarın hava akımı olan tüm kenarlarındaki hava deliklerini temizleyin. Kumaş tiftiği, toz ve diğer yabancı maddeler delikleri tıkayıp hava akımını kısıtlar.

# <span id="page-45-0"></span>**Optik Disk Sürücüsü Önlemleri**

Optik disk sürücüsünü çalıştırırken veya temizlerken aşağıdaki kurallara uymaya özen gösterin.

### **Kullanım**

- Çalışma sırasında sürücüyü hareket ettirmeyin. Bu, okuma işlemi sırasında arızalara neden olabilir.
- Sürücüyü ani sıcaklık değişimlerine maruz bırakmayın; birimin içinde buğulanma oluşabilir. Sürücü açıkken sıcaklık aniden değişirse, gücü kapatmadan önce en az bir saat bekleyin. Birimi hemen kullanırsanız, okuma sırasında arızalar oluşabilir.
- Sürücüyü fazla nemli, aşırı sıcak veya soğuk, mekanik titreşim olan veya doğrudan güneş ışığı alan bir yerde bulundurmayın.

### **Temizleme**

- Paneli ve denetim öğelerini yumuşak, kuru bezle veya hafif bir temizleme sıvısıyla ıslatılmış yumuşak bezle temizleyin. Temizleme sıvılarını doğrudan birimin üstüne püskürtmeyin.
- Kaplamaya zarar verebilecek alkol veya benzen gibi çözücüler kullanmayın.

### **Güvenlik**

Eğer bir nesne veya sıvı sürücüye düşer ya da dökülürse, hemen bilgisayarın fişini çekin ve yetkili bir HP servis sağlayıcısına kontrol ettirin.

## **Taşıma Hazırlığı**

Bilgisayarı taşımaya hazırlanırken bu önerileri yerine getirin:

**1.** PD disk, teyp kartuşları, CD veya disketlere sabit sürücü dosyalarını yedekleyin. Yedekleme ortamının depolama veya taşıma sırasında elektrik veya manyetik etkilere maruz kalmamasına dikkat edin.

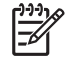

**Not** Sistem gücü kapatıldığında, sabit disk sürücüsü otomatik olarak kapatılır.

- **2.** Çıkarılabilir tüm ortamları çıkarın ve saklayın.
- **3.** Taşıma sırasında disket sürücüsünü korumak için içine boş bir disket yerleştirin. Veri depoladığınız ya da depolamayı planladığınız bir disketi kullanmayın.
- **4.** Bilgisayarı ve harici aygıtları kapatın.
- **5.** Güç kablosunu önce elektrik prizinden, ardından bilgisayardan çıkarın.
- **6.** Sistem bileşenlerini ve harici aygıt bağlantılarını önce güç kaynaklarından, sonra bilgisayardan ayırın.

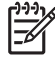

**Not** Bilgisayarı taşımadan önce tüm kartların yerine oturduğundan ve kart yuvalarına sabitlendiğinden emin olun.

**7.** Sistem bileşenlerini ve harici aygıtları özgün paket kutularına veya koruyacak yeterli ambalaj malzemesine sahip benzeri bir pakete yerleştirin.

# <span id="page-46-0"></span>**Dizin**

### **A**

arka panel bileşenleri [3](#page-8-0) asma kilit [36](#page-41-0)

### **B**

bağlantı noktaları USB, arka [3](#page-8-0) USB, ön [2](#page-7-0) bellek modülü Aralıklı mod [17](#page-22-0) Asimetrik mod [17](#page-22-0) kapasite [16](#page-21-0) özellikler [16](#page-21-0) takma [16](#page-21-0) tek kanal modu [17](#page-22-0) yuva konumları [17](#page-22-0) yuvaları belirleme [17](#page-22-0) yükleme yönergeleri [18](#page-23-0) bileşenler arka panel [3](#page-8-0) klavye [4](#page-9-0) ön panel [2](#page-7-0) bilgisayar çalıştırma yönergeleri [39](#page-44-0) güvenlik kilitleri [35](#page-40-0) masaüstüden kasaya geçme [6](#page-11-0) özellikler [1](#page-6-0), [29](#page-34-0) taşıma hazırlığı [40](#page-45-0) bilgisayar yapılandırmasını değiştirme [6](#page-11-0) bırakma mandalı optik sürücüyü takma [27](#page-32-0)

### **C**

CD-ROM sürücüsü optik disk sürücüsü [2](#page-7-0)

### **Ç**

çıkarma erişim paneli [10](#page-15-0) genişletme kartı [20](#page-25-0) optik disk sürücüsü [25](#page-30-0) ön çerçeve düzeneği [11](#page-16-0) pil [31](#page-36-0) sabit disk sürücüsü [23](#page-28-0)

### **D**

dahili bileşenler, erişim [10](#page-15-0) destek, genişletme kartı, değiştirme [20](#page-25-0) DIMM bellek modülü [16](#page-21-0) kapasite [16](#page-21-0) özellikler [16](#page-21-0) takma [16](#page-21-0) yuva konumları [17](#page-22-0) yükleme yönergeleri [18](#page-23-0) durum ışıkları [4](#page-9-0) DVD-ROM sürücüsü optik disk sürücüsü [2](#page-7-0) DVI-D ekran konektörü [3](#page-8-0)

### **E**

ekran, bağlama [3](#page-8-0) ekran, DVI-D konektörü [3](#page-8-0) elektrostatik deşarj, zarar görmesini engelleme [37](#page-42-0) erişim paneli çıkarma [10](#page-15-0) kilitleme ve kilidi kaldırma [35](#page-40-0) erişim panelinin kilidini açma [35](#page-40-0)

### **F**

fan kablosu, çıkarma [12](#page-17-0) fare, konektör [3](#page-8-0)

### **G**

genişletme kartı destek düzeneği [20](#page-25-0) PCI Express kartı [20](#page-25-0) PCI kartı [20](#page-25-0) yerine takma [20](#page-25-0) genişletme yuvası kapağı, değiştirme [21](#page-26-0) güç düğmesi [2](#page-7-0) kablo konektörü [3](#page-8-0) sabit sürücü kablosu, çıkarma [23](#page-28-0) güç kaynağı çalışma voltaj aralığı [29](#page-34-0) döndürme [15](#page-20-0) güç kaynağını döndürme [15](#page-20-0) güvenlik asma kilit [36](#page-41-0) kablo kilidi [35](#page-40-0)

### **H**

havalandırma yönergeleri [39](#page-44-0) hoparlör kablosu, çıkarma [12](#page-17-0)

### **K**

kablo hoparlör [12](#page-17-0) kilit [35](#page-40-0) optik disk sürücüsü [12](#page-17-0), [25](#page-30-0) sabit sürücü gücü [23](#page-28-0) sabit sürücü verileri [23](#page-28-0) soğutma birimi [12](#page-17-0) kasa yapılandırması [6](#page-11-0) kilitler asma kilit [36](#page-41-0) kablo kilidi [35](#page-40-0) klavye bilesenler [4](#page-9-0) konektör [3](#page-8-0)

konektör DVI-D ekranı [3](#page-8-0) güç kablosu [3](#page-8-0) hat çıkışı [3](#page-8-0) kulaklık [2](#page-7-0) mikrofon [2](#page-7-0) monitör [3](#page-8-0) paralel [3](#page-8-0) PS/2 fare [3](#page-8-0) PS/2 klavye [3](#page-8-0) RJ-45 [3](#page-8-0) seri [3](#page-8-0) ses [3](#page-8-0) kulaklık hat çıkış konektörü [3](#page-8-0) kulaklık konektörü [2](#page-7-0)

### **L**

LED, sistem gücü [2](#page-7-0)

### **M**

mikrofon konektörü [2](#page-7-0)

### **O**

optik disk sürücüsü bırakma mandalını takma [27](#page-32-0) çıkarma [25](#page-30-0) kablo, çıkarma [12](#page-17-0), [25](#page-30-0) konum [2](#page-7-0) önlemler [40](#page-45-0) takma [28](#page-33-0) temizleme [40](#page-45-0) yönergeler [40](#page-45-0)

### **Ö**

ön çerçeve, çıkarma [11](#page-16-0) ön çerçeve, ön çerçeve düzeneğini çıkarma [11](#page-16-0) ön panel bileşenleri [2](#page-7-0) özellikler bellek modülü [16](#page-21-0) bilgisayar [29](#page-34-0) DIMM [16](#page-21-0)

### **P**

paralel konektör [3](#page-8-0) PCI Express kartı, genişletme kartı [20](#page-25-0) PCI kartı, genişletme kartı [20](#page-25-0) pil değiştirme [31](#page-36-0)

### **R**

RJ-45 konektörü [3](#page-8-0)

### **S**

sabit disk sürücüsü çıkarma [23](#page-28-0) etkinlik ışığı [2](#page-7-0) yükseltme [22](#page-27-0) seri konektör [3](#page-8-0) seri numarası konumu [6](#page-11-0) ses konektörleri [2,](#page-7-0) [3](#page-8-0) sistem güç LED'i [2](#page-7-0) sürücü optik disk sürücüsünü çıkarma [25](#page-30-0) optik sürücüyü takma [28](#page-33-0) sabit disk sürücüsünü çıkarma [23](#page-28-0) sabit sürücü vidalarını aktarma [24](#page-29-0) sabit sürücüyü yükseltme [22](#page-27-0)

### **T**

takma bellek modülü [16,](#page-21-0) [18](#page-23-0) DIMM [16,](#page-21-0) [18](#page-23-0) genişletme kartı [20](#page-25-0) güvenlik kilitleri [35](#page-40-0) optik disk sürücüsü [28](#page-33-0) pil [31](#page-36-0) takma yönergeleri [9](#page-14-0) taşıma hazırlığı [40](#page-45-0)

### **U**

USB bağlantı noktaları arka panel [3](#page-8-0) ön panel [2](#page-7-0) uygulama tuşu [4](#page-9-0)

### **Ü**

ürün kimliği konumu [6](#page-11-0)

### **V**

veri kablosu, sabit sürücüyü çıkarma [23](#page-28-0) vidalar sabit sürücüye aktarma [24](#page-29-0)

### **W**

Windows Logo tuşu işlevler [5](#page-10-0) konumlar [4](#page-9-0)

### **Y**

yönergeler, bilgisayar çalıştırma [39](#page-44-0)